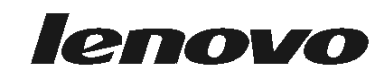

دليل المستخدم<br>Lenovo 3000 J Series

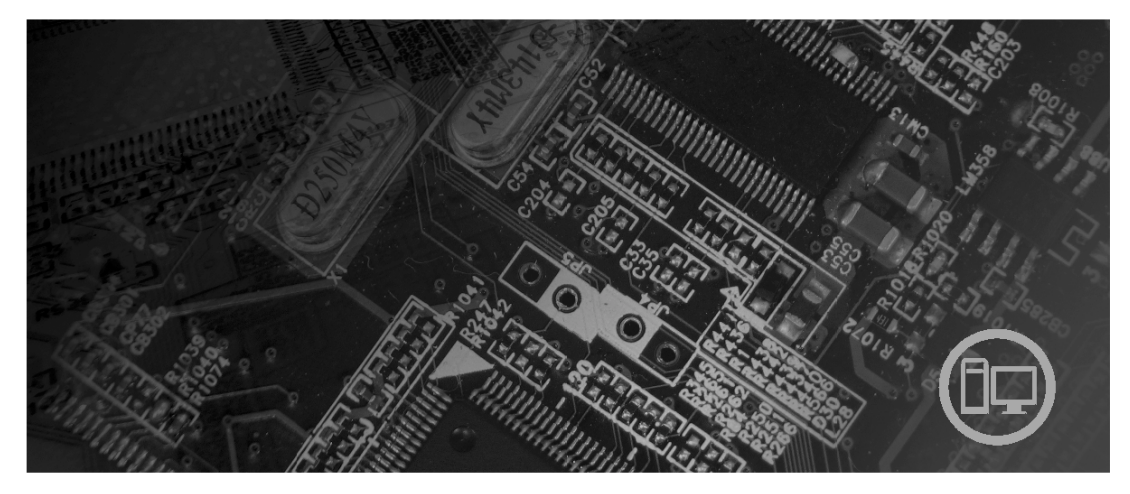

**الأنواع** ٨٤٥٣ و٨٤٥٤ و٨٤٥٥ و٨٤٥٦ و٨٤٥٧ و٨٤٥٨ و٨٤٥٩ و٨٤٦٠

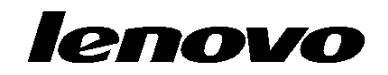

Lenovo 3000 J Series

**ملحوظة**

قبل استخدام هذه المعلومات والمنتج الذي تقوم بدعمه، يجب قراءة "المعلومات الأمنية الهامة" و الملحق د. "ملاحظات".

**النسخة الثانية (فبراير ٢٠٠٦)**

#### **© Copyright Lenovo 2006.**

**Portions © Copyright International Business Machines Corporation 2005. All rights reserved.** 

U.S. GOVERNMENT USERS – RESTRICTED RIGHTS: Our products and/or services are provided with RESTRICTED RIGHTS. Use, duplication or disclosure by the Government is subject to the GSA ADP Schedule contract with Lenovo Group Limited, if any, or the standard terms of this commercial license, or if the agency is unable to accept this Program under these terms, then we provide this Program under the provisions set forth in Commercial Computer Software–Restricted Rights at FAR 52.227-19, when applicable, or under Rights in Data-General, FAR 52.227.14 (Alternate III).

# المحتويات

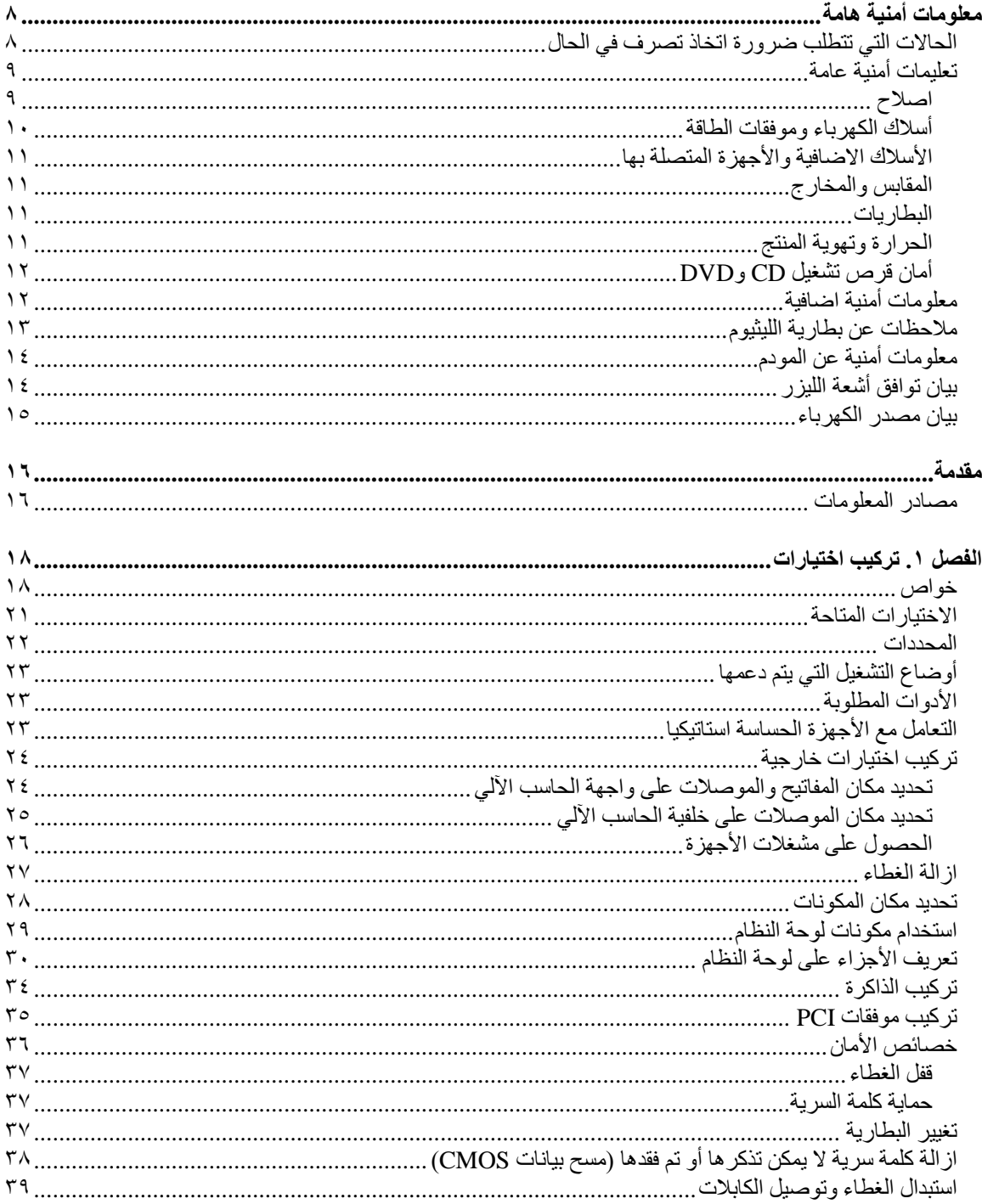

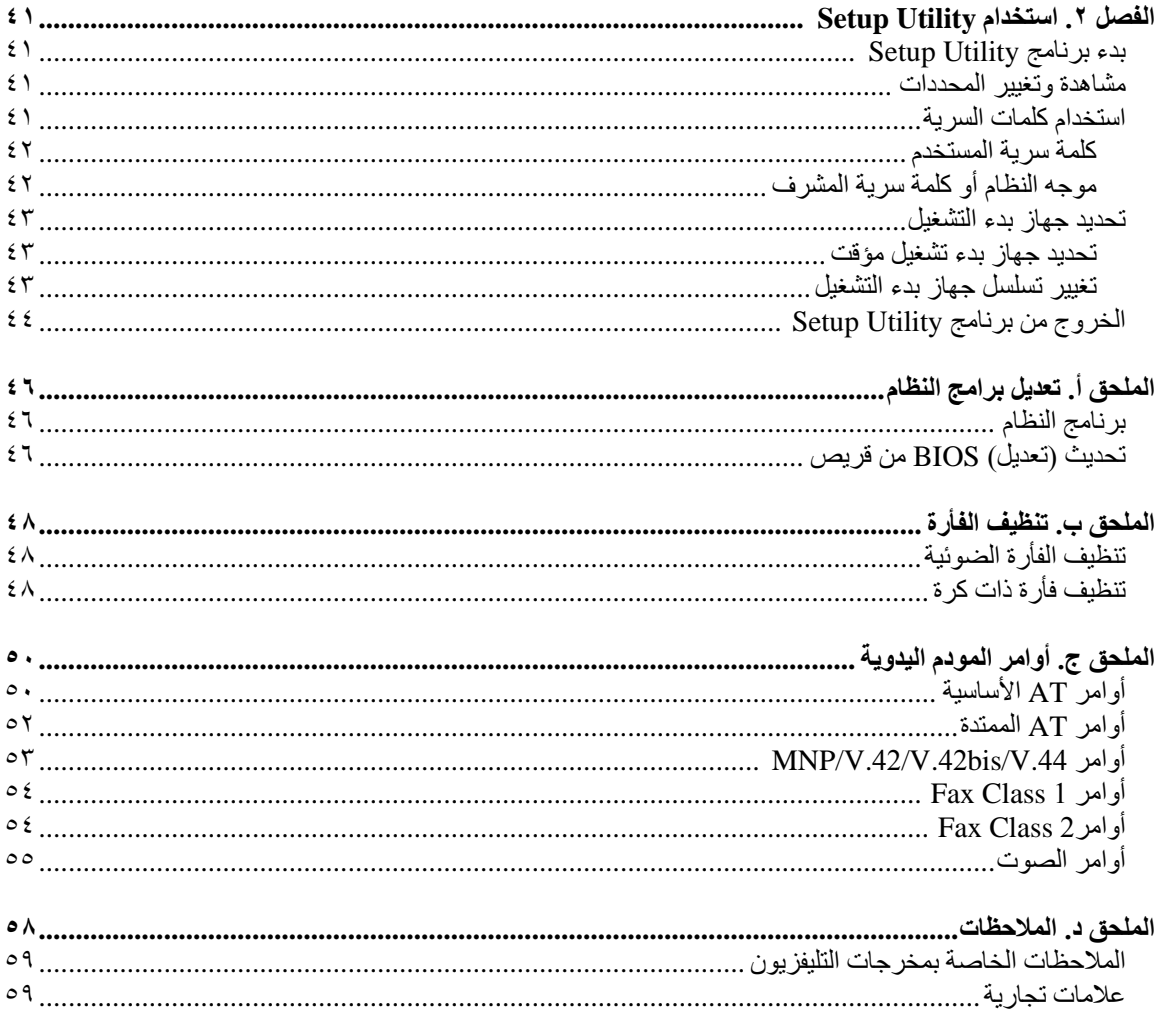

# **معلومات أمنية هامة**

#### **ملحوظة**

برجاء قراءة المعلومات الأمنية الهامة أولا.

قد تساعدك هذه المعلومات في امكانية استخدام Desktop أو حاسب Notebook الشخصي بأمان. اتبع وقم بالاحتفاظ بكل المعلومات المتضمنة مع الحاسب الشخصي الخاص بك. لا تقوم المعلومات التي توجد بهذه الوثيقة باستبدال الشروط الخاصة . (TM (باتفاقية الشراء الخاصة بك أو بيان الضمان المحدود لشرآة Lenovo

يعد أمان المستهلك في غاية الأهمية. وقد تم تطوير منتجاتنا لكي تكون آمنة وفعالة. لكن، الحاسبات الشخصية هي أجهزة الكترونية. قد تمثل أسلاك الكهرباء أو موفقات الطاقة وأي خاصية من الخواص الأخرى بعض الخطورة على المستخدمين مما قد ينتج عنه التعرض لاصابات جسدية جسيمة أو حدوث تلف في تلك الخواص، خاصة اذا تم استخدامهم بطريقة سيئة. لتقليل احتمالات هذه المخاطر، اتبع التعليمات المتضمنة مع المنتج الخاص بك، وقراءة آل الضمانات التي توجد بالمنتج وبتعليمات التشغيل وقم بمراجعة المعلومات المتضمنة في هذه الوثيقة بعناية. وباتباع التعليمات التي توجد بهذه الوثيقة بدقة والتي يتم اتاحتها مع المنتج الخاص بك، يمكنك أن تحمي نفسك من المخاطر والحصول على بيئة تشغيل أآثر آمنا للحاسب.

**ملاحظة:** تتضمن هذه المعلومات مراجع تحتوي على معلومات عن موفقات الطاقة والبطاريات. بالاضافة الى حاسبات Notebook الآلية، يتم ارسال بعض الأجهزة (مثال السماعات والشاشات) مع موفقات الطاقة الكهربائية. اذا آان لديك مثل هذا المنتج، فهذه المعلومات تنطبق على المنتج الخاص بك. بالاضافة الى ذلك، يتضمن الحاسب الآلي الخاص بك بطارية داخلية بحجم العملة المعدنية ويوفر هذا النوع من البطاريات الطاقة لساعة النظام حتى اذا كانت الآلة غير موصلة، لذلك، تنطبق المعلومات الأمنية الخا صة بالبطاريات على آل الحاسبات الآلية.

## **الحالات التي تتطلب ضرورة اتخاذ تصرف في الحال**

يمكن أن يحدث تلف بالمنتجات نتيجة لسوع الاستخدام أو الاهمال. قد تؤثر بعض حالات التلف تأثيرا سلبيا على المنتج، وينتج عن ذلك عدم امكانية استخدامه مرة أخرى الى أن يتم فحصه، وفي حالة الضرورة، يتم اصلاحه من قبل فنيي الخدمة المصرح **لهم.**

مثل باقي الأجهزة الالكترونية، يجب الانتباه الى المنتج عندما يكون فعالا. في بعض الحالات النادرة، قد تشم رائحة دخان صادر من الآلة أو انبعاث شرار من ثقب موجود في الآلة. أو تسمع أصوات صادرة من الآلة مثل صوت طقطقة. يشير حدوث أي حالة من الحالات التي تم ذكر ها أعلى الى حدوث عطل في أي مكون من المكونات الآلية الداخلية. أو قد تشير لحدوث أمر **متعلق بالآمان. مع ذلك، لا تحاول مطلقا تشخيص الحالة بنفسك، فقط، اتصل بمرآز دعم العملاء.**

قم، بصفة دورية، بفحص الحاسب الآلي الخاصة بك ومكوناته لمعرفة ما اذا كانت هناك أي حالة من حالات التلف. اذا كانت لديك أية أسئلة تتعلق بحالة خاصة من حالات المكونات، لا تقم عندئذ باستخدام المنتج. قم بالاتصال بمركز دعم العملاء أو **جهة تصنيع المنتج للحصول على التعليمات الخاصة بفحص المنتج وامكانية اصلاحه، اذا تطلب الأمر.**

اذا واجهتك أي حالة من الحالات المعروضة أسفل، أو اذا كانت لديك أي تحفظات أمنية خاصة بالمنتج، توقف عندئذ عن استخدامه وفصله عن مصدر الكهرباء بالاضافة الى خطوط الاتصالات عن بعد وذلك الى أن تقوم بالاتصال بمركز دعم العملاء **للحصول على مزيد من التعليمات. ارجع الى مصادر المعلومات للحصول على مزيد من المعلومات.**

كابلات الكهرباء أو المقابس أو موفقات الجهد أو كابلات الوصلات أو وحدات الحماية من اندفاع التيار أو وحدات تزويد الطاقة التالفة أو المكسورة.

- أحد شارات زيادة درجة الحرارة مثل الدخان أو الشرار أو النار.
- حدوث تلف بالبطارية (مثل الكسر أو الاعوجاج أو التجعد) أو تفريغ شحنة البطارية أو تكون مواد غريبة على البطارية.
	- صدور أصوات طقطقة أو انبعاث دخان من المنتج.
	- الاشارة لحدوث سكب لسائل أو سقوط جسم على المنتج أو آابل الكهرباء أو الوصلة الكهربائية.
		- تعرض المنتج أو آابل الكهرباء أو الوصلة الكهربائية للماء.
			- سقوط أو اتلاف المنتج بأي حال.
		- لا يقوم المنتج بالعمل بطريقة عادية اذا قمت باتباع تعمليمات التشغيل.

**ملاحظة:** اذا تم ملاحظة وجود هذه الحالات مع أحد المنتجات (مثل آابل الوصلات) التي لم يتم تصنيعها بواسطة Lenovo، توقف عن استخدام هذا المنتج حتى تقوم بالاتصال بجهة تصنيع المنتج للحصول على مزيد من التعليمات أو حتى يمكنك الحصول على الوحدة البديلة المناسبة.

## **تعليمات أمنية عامة**

يجب مراعاة الاجراءات الوقائية التالية لتقليل مخاطر الاصابة أو تلف الممتلكات.

#### **اصلاح**

لا تحاول مطلقا صيانة الجهاز بنفسك الا اذا طلب منك تنفيذ ذلك من قبل مرآز دعم العملاء أو اذا تم الاشارة اليه في الوثيقة. يجب التعامل مع جهة اتاحة الخدمة المعتمدة من شرآة IBM والمصرح لها اصلاح المنتج الخاص بك.

**ملاحظة:** يستطيع العميل تحديث بعض الأجزاء أو استبدالها. يتم الاشارة الى هذه الأجزاء بالوحدات التي يمكن استبدالها بواسطة العميل، أو CRUs. تقوم شرآة Lenovo بتعريف CRUs بوضوح واتاحة التعليمات بالمطبوعات الفنية عندما يكون ذلك مناسبا لقيام العملاء باستبدال هذه الأجزاء. يجب أن تقوم باتباع كل التعليمات بعناية عند تنفيذ عمليات الاستبدال هذه. تأكد دائما من أنه تم اطفاء الكهرباء وفصل كهرباء المنتج من أي مصدر كهرباء قبل محاولة اجراء عملية الاستبدال. اذا كان لديك أية أسئلة أو استفسارات، اتصل بمركز دعم العميل.

بالرغم من عدم وجود أجزاء متحركة في الحاسب بعد الغاء اتصال كابل الكهرباء، فان التحذيرات التالية تكون ضرورية لضمان UL مناسب.

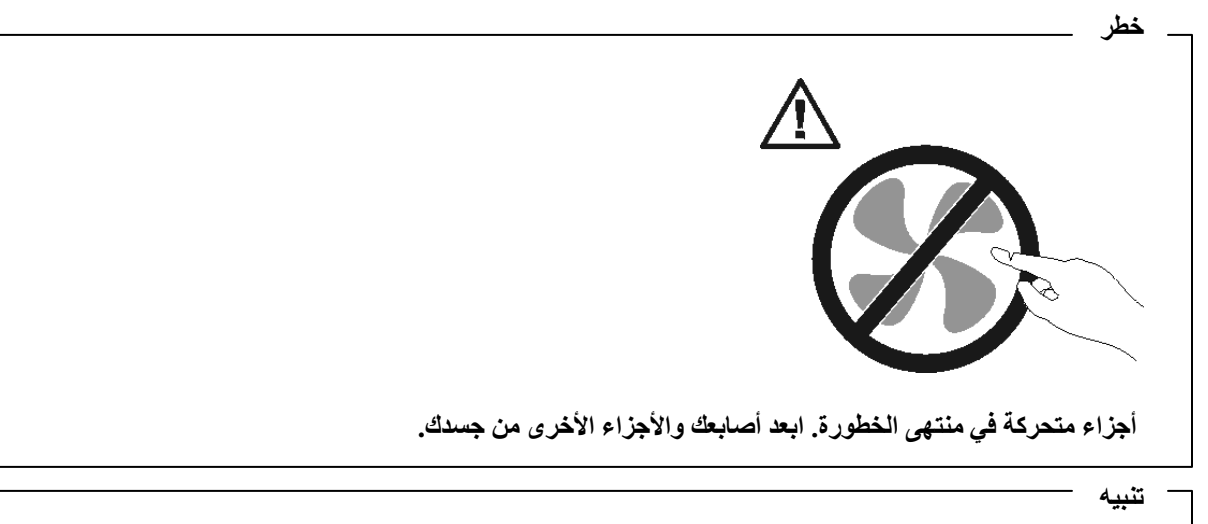

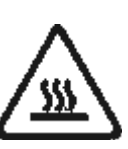

قبل استبدال أي جزء من أجزاء CRUs، قم بايقاف تشغيل الحاسب الآلي وانتظر من ثلاث الي خمس دقائق حيث يعد **ضروريا أن يبرد الحاسب الآلي قبل فتح الغطاء.**

**أسلاك الكهرباء وموفقات الطاقة**

استخدم كابلات الكهرباء والوصلات الكهربائية التي تم اتاحتها بواسطة جهة تصنيع المنتج.

يجب اعتماد أسلاك الكهرباء المستخدمة. بالنسبة لألمانيا، يجب أن يكون نوع السلك المستخدم هو 0.75 ,G3 ,F-VV05H أو أفضل. بالنسبة للبلاد الأخرى، يجب استخدام الأنواع التي تتوافق مع كل بلد  $\rm mm^2$ 

لا تقم بلف كابل الكهرباء حول الوصلة الكهربائية أو العنصر الآخر مطلقا. حيث يمكن أن يؤدي ذلك الى الضغط على الكابل والتسبب في اهتراء أو طقطقة أو انثناء الكابل. يمكن أن يؤدي هذا الى حدوث أخطار.

ضع دائما أسلاك الكهرباء في مكان بحيث لا يكونوا موضعا لسير الأقدام أو لا يمكن التعثر فيهم.

قم بحماية السلك وموفقات الطاقة من أي سوائل. على سبيل المثال، لا تترك الكابل أو الوصلة الكهربائية قرب البالوعات أو الأحواض أو المراحيض أو على الأرضيات التي يتم تنظيفها باستخدام المنظفات السائلة. يمكن أن تتسبب السوائل في حدوث دائرة قصر ، خاصة اذا كان قد تم الضغط على الكابل أو الوصلة الكهربائية نتيجة للاستعمال الخاطئ. ويمكن أن تتسبب أيضا السوائل في التآكل التدريجي لأطراف كابل الكهرباء و/أو أطراف الموصل بالوصلة التي يمكن أن ينتج عنها زيادة درجة حرارتها في النهاية.

يجب توصيل كابلات الكهرباء وكابلات الاشارة بالترتيب الصحيح دائما والتأكد من أنه تم توصيل جميع موصلات كابل الكهر باء بطر بقة آمنة وكاملة بالمقابس.

لا تقم باستخدام أية وصلات كهربائية تظهر تآكلا في أطراف تزويد ac بالطاقة و/أو تظهر اشارات لوجود زيادة في درجة الحرارة (مثل البلاستيك المشوه) بطرف تزويد ac بالطاقة أو في أي مكان بالوصلة الكهربائية.

لا تقم باستخدام أية كابلات كهرباء تظهر نقاط الاتصال الكهربائية لها عند كلا النهايتين اشارات لوجود تأكل أو زيادة في درجة الحرارة أو تظهر حدوث تلف بكابل الكهرباء بأي حال.

## **الأسلاك الاضافية والأجهزة المتصلة بها**

تأكد من أنه تم اعداد كابلات الوصلات ووحدات الحماية من اندفاع التيار ووحدات تزويد الطاقة المستمرة والشرائح الكهربائية التي تقوم باستخدامها للتعامل مع المتطلبات الكهربائية للمنتج. لا تقم مطلقا بتحميل هذه الأجهزة حملا اضافيا. في حالة استخدام الشرائح الكهربائية، يجب عندئذ أن لا يتعدى الحمل معدل ادخال الشريحة الكهربائية. استشر الفني للحصول على مزيد من المعلومات اذا كان لديك أسئلة عن أحمال الطاقة ومتطلبات الطاقة ومعدلات التزويد بالطاقة.

### **المقابس والمخارج**

اذا حدث تلف أو صدأ بالمقبس (مخرج الكهرباء) المراد استخدامه مع معدات الحاسب الخاص بك، لا تقم باستخدام هذا المخرج حتى يتم استبداله بواسطة الفني المؤهل لذلك.

لا تقم بثني أو تعديل القابس. اذا حدث تلف بالقابس، اتصل بجهة التصنيع للحصول على البديل.

يتم تجهيز بعض المنتجات بقابس ذو ثلاث تشعبات. يلائم هذا القابس المخرج الكهربائي الأرضي فقط. هذه خاصية أمان. لا تقم بتعدي خاصية الأمان هذه من خلال محاولة ادراجه في مخرج غير أرضي. اذا لم يمكنك ادراج القابس في المخرج، اتصل بالفني للحصول على وصلة المخرج التي تم الموافقة عليها أو لاستبدال المخرج بواحد يسمح بوجود خاصية الأمان هذه. لا تقم بزيادة تحميل المخرج الكهربائي مطلقا. لا يمكن أن يتعدى الحمل العام للنظام نسبة ٨٠ من معدل الدائرة الفرعية. استشر الفني للحصول على مزيد من المعلومات اذا كان لديك أسئلة عن أحمال الطاقة ومعدلات الدائرة الفر عية.

تأآد من أنه تم ربط مخرج الكهرباء الذي تقوم باستخدامه بطريقة صحيحة من امكانية التوصل اليه بسهولة ومن وجوده قرب الأجهزة. لا تقم بمد كابلات الكهرباء بالكامل بطريقة تؤدي الى الضغط على الكابلات.

قم بتوصيل وفصل الأجهزة عن المخرج الكهربائي بحذر.

#### **البطاريات**

تحتوي آل الحاسبات الشخصية المصنعة من قبل Lenovo على بطاريات ذات خلية غير قابلة للشحن لتوفر الطاقة لساعة النظام. بالاضافة الى ذلك، تقوم العديد من المنتجات النقالة، على سبيل المثال، حاسبات Notebook الآلية، باستخدام مجموعة البطاريات التي يمكن اعادة شحنها وذلك لتوفير الكهرباء والطاقة في الجهاز عندما يكون له النمط محمول. تم اختبار البطاريات التي تم اضافتها من قبل Lenovo بحيث يتم استخدامها مع الجهاز الذي تم اختباره للتأآد من توافقة ويتم استبداله بقطع الغيار المعترف بها فقط.

لا تحاول فتح أو صيانة أية بطارية مطلقا. لا تقم بسحق أو ثقب أو حرق البطاريات أو قصر دائرة نقاط التلامس المعدنية. لا تعرض البطارية للماء أو السوائل الأخرى. قم باعادة شحن البطارية وفقا للتعليمات المتضمنة في المطبوعات الفنية للمنتج.

يمكن أن يؤدي سوء استعمال البطارية الى زيادة درجة حرارتها، والتي قد تؤدي الى خروج رائحة أو وجود لهب "بالمخرج" من خلية البطارية. اذا تم اتلاف البطارية الخاصة بك، أو تم ملاحظة وجود أي شحنة تفريغ من البطارية أو تكون مواد غريبة على البطارية، توقف عن استخدام البطارية وقم بالحصول على بطارية بديلة من جهة تصنيع البطارية.

يمكن أن تتدهور البطاريات عند عدم استخدامها لفترات زمنية طويلة. بالنسبة لبعض البطاريات القابلة للشحن (خاصة بطاريات الليثيوم الأيونية)، سيؤدي ترك البطارية بدون استخدام في حالة التفريغ الى زيادة خطر دائرة قصر البطارية، والذي يمكن أن يؤدي الى قصر عمر البطارية وأن يشكل خطر على السلامة. لا تترك بطاريات الليثيوم الأيونية القابلة للشحن مفرغة بالكامل أو تخزين هذه البطاريات في حالة تفريغ.

## **الحرارة وتهوية المنتج**

تولد الحاسبات حرارة عند تشغيلها وعند شحن البطاريات. يمكن أن تولد PCs Notebook آمية آبيرة من الحرارة بسبب حجمها المضغوط. اتبع هذه الاجراءات الوقائية الأساسية دائما:

- لا تضع قاعدة Notebook في حضنك أو على أي جزء من جسدك لفترة طويلة عندما يكون الحاسب الآلي فعالا أو أثناء شحن البطارية. ينتج عن الحاسب الخاص بك بعض الحرارة أثناء التشغيل العادي له. قد يؤدي التلامس الطويل بالجسم الى المضايقة أو حرق الجلد.
	- لا تقم بتشغيل الحاسب الخاص بك أو شحن البطارية قرب مواد قابلة للاشتعال أو في البيئات المتفجّرة.
- شقوق التهوية والمراوح و/أو بؤرات الحرارة يتم اتاحتها مع المنتج للأمان والراحة والتشغيل الموثوق. قد يتم اعاقة هذه الخصائص بشكل غير مقصود من خلال وضع المنتج على سرير أو أريكة أو سجادة أو سطح مرن آخر. لا تقم باعاقة أو تغطية أو تعطيل هذه الخصائص مطلقا.

يجب أن تقوم بفحص الحاسب الشخصيي الخاص بك مرة واحدة على الأقل كل ثلاثة شهور لتنظيفه من أي غبار أو تراب. قبل فحص الحاسب الآلي الخاص بك، قم بايقاف تشغيل الكهرباء ونزع سلك الكهرباء الخاص بالحاسب الآلي من المخرج الكهربائي، ثم قم بتنظيف أي غبار موجود في مراكز التهوية. اذا لاحظت تكدس الغبار ، يجب أن تقوم بفحص وازالة التراب من داخل الحاسب الآلي. قم دائما بايقاف تشغيل الحاسب الآلي ونزع سلك الكهرباء قبل فتح الغطاء. اذا أمكن، تجنب تشغيل الحاسب الآلي على بعد ٢ قدم من الأماكن المزدحمة للغاية. اذا كان ضروريا تشغيل الحاسب الآلي في أو بالقرب من الأماكن شديدة الازدحام، يجب أن تقوم عندئذ بفحص وتنظيف الجهاز على فترات متقاربة.

من أجل سلامتك وللحصول على أعلى مستوى من أداء الحاسب، يجب أن تقوم دائما باتباع هذه الاحتياطات الأساسية للحاسب الموضوع على المكتب:

- قم بالابقاء على الغطاء مغلق عندما يكون الحاسب متصل بالكهرباء.
- قم باستمرار بتفقد الجزء الخارجي من الحاسب لعدم تراكم الأتربة.
- قم بازالة الأتربة من الفتحات وأي تجمعات للأتربة على الواجهات. قد يتطلب الأمر نظافة بصورة أآثر تكرارا للحاسب في المناطق المعرضة للأتربة والمزدحمة.
	- لا تدع أي شيء يعوق فتحات التهوية.
- لا تقوم بتخزين أو تشغيل الحاسب عند تواجده داخل أثاث، حيث هذا يمكن أن يزيد من احتمال ارتفاع حرارة الجهاز.
	- درجات حرارة تدفق الهواء الى الحاسب يجب أن لا تتعدى ٣٥ درجة مئوية (٩٥ فهرنهايت).
		- لا تستخدم أجهزة تنقيح هواء desktop-Non.

## **أمان قرص تشغيل CD وDVD**

تقوم مشغلات CD/DVD بلف الأقراص بسر عة عالية. اذا حدث طقطقة أو تلف في CD/DVD، من الممكن أن يحدث كسر أو تحطم للقرص أثناء تشغيل مشغل CD. للحماية من الاصابة المحتملة نتيجة لهذه الحالة ولتقليل مخاطر اتلاف الجهاز الخاص بك، قم بما يلي:

- تخزين أقراص DVD/CD دائما بنفس طريقة التجميع الأصلية الخاصة بهم
- تخزين أقراص DVD/CD دائما بعيدا عن ضوء الشمس المباشر وبعيدا عن مصادر الحرارة المباشرة
	- ازالة أقراص DVD/CD من الحاسب في حالة عدم استخدامهم
- عدم ثني أو طي أقراص DVD/CD، أو محاولة ادخالهم بالقوة في الحاسب أو مجموعة البرامج الخاصة بهم
- التأكد من سلامة أقراص CD/DVD قبل كل استخدام. لا تقم باستخدام الأقراص التالفة أو التي يوجد بها عيوب

## **معلومات أمنية اضافية**

**خطر**

**يعد التيار الكهربائي الصادر من سلك الكهرباء والتليفون و آابلات الاتصالات عن بعد في منتهى الخطورة.**

**لتفادي مخاطر التعرض لصدمات آهربائية:**

- لا تقم بتوصيل أو فصل أي كابلات أو اجراء أي تركيبات أو صيانـة أو اعادة توصيف لهذا المنتج أثنـاء وجود **عاصفة آهربائية.**
	- **قم بتوصيل آل أسلاك الطاقة لمخارج آهرباء ذات توصيلات صحيحة ولها توصيلات أرضية صحيحة.**
		- **قم بتوصيل أي أجهزة سيتم الحاقها بهذا المنتج بمخارج آهرباء جيدة التوصيل.**
			- **وان أمكن، يجب استخدام يد واحدة فقط لتوصيل أو فصل أسلاك الاشارة.**
		- **لا تحاول أبدا تشغيل أي جهاز في حالة وجود مخاطر حريق أو ماء أو تلف بالمكونات.**
- **يجب فصل أسلاك الكهرباء الملحقة وأنظمة الاتصالات وشبكات الاتصالات والمودم قبل فتح أغطية الجهاز، ما لم ينصح بخلاف ذلك في اجراءات الترآيب والتوصيف.**
- قم بتوصيل وفصل أسلاك الكهرباء كما هو موضح في الجدول النالي عند تركيب أو نقل أو فتح الأغطية لهذا المنتج **أو الأجهزة الملحقة.**

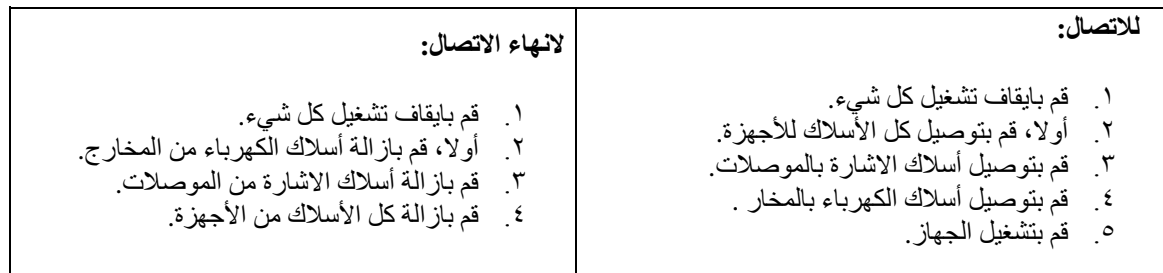

**ملاحظات عن بطارية الليثيوم**

**تحذير**

**هناك احتمال لحدوث انفجار اذا تم استبدال البطارية بطريقة غير صحيحة.**

عند تغيير بطارية الليثيوم، استخدم البطارية التي لها نفس النوع أو بطارية لها نوع متوافق يوصي به المصنع. تحتوي البطارية على مادة الليثيوم ويمكن أن تنفجر اذا لم يتم استخدامها والتعامل معها والتخلص منها بطريقة صحيحة.

**لا تقم بما يلي***:*

- القائها أو غمرها في الماء
- تسخينها لأآثر من ١٠٠ درجة مئوية (٢١٢ فهرنهايت)
	- اصلاحها أو فكها

يجب التخلص من البطارية وفقا للقوانين واللوائح المحلية.

## **معلومات أمنية عن المودم**

**تحذير**

**للتقليل من احتمالية حدوث حريق، استخدم الاختيار AWG 26 .No أو سلك اتصالات عن بعد أآبر.**

للتقليل من احتمالية حدوث حريق أو صدمة كهربائية أو أي التعرض لأي اصابات عند استخدام التليفون، اتبع دائما الاحتياطات الأمنية الأساسية، على سبيل المثال:

- لا تقم بتر كيب سلك تليفون أثناء عاصفة كهر بائية.
- لا تقم بتر كيب مقابس التليفونات في أماكن مبتلة الا اذا كان المقبس مصمم خصيصا للأماكن المبتلة.
- لا تقم بلمس أسلاك تليفون أو وحدات طرفية غير معزولة الا اذا آان تم فصل خط التليفون من واجهة تعامل شبكة الاتصال.
	- يجب توخي الحذر عند ترآيب أو تعديل خطوط التليفون.
- يجب تفادي استخدام أي تليفون (خلاف التليفونات اللاسلكية) أثناء العاصفة الكهربائية. قد يكون هناك خطر عن بعد لصدمة كهربائية عند الانارة.
	- لا تقم باستخدام التليفون للابلاغ عن تسرب الغاز في منطقة مجاورة للتسرب.

## **بيان توافق أشعة الليزر**

يتم تجهيز بعض موديلات الحاسبات الشخصية بمشغلات ROM-CD أو ROM-DVD من المصنع. من ناحية أخرى، يتم أيضا اتاحة مشغلات ROM-CD و ROM-DVD على حدى باعتبارهم اختيارات اضافية. تعد أقراص تشغيل ROM-CD وROM-DVD عبارة عن منتجات ليزر. تم اعتماد وحدات التشغيل هذه في الولايات المتحدة لتتوافق مع متطلبات Department of Health and Human Services 21 Code of Federal Regulations (DHHS 21 CFR) J Subchapter لمنتجات الليزر 1 Class. آما تم اعتماد وحدات التشغيل هذه لتتوافق مع متطلبات International .Class 1 الليزر لمنتجات CENELEC EN 60 825و Electrotechnical Commission (IEC) 825

عند ترآيب مشغل ROM-CD أو ROM-DVD، يجب مراعاة التعليمات التالية.

**تحذير**

قد تؤدي عملية استخدام مفاتيح أو تنفيذ خطوات ضبط الأداء التي تختلف عن ما تم ذكره هنا الى التعرض لأشعة في منتهي **الخطورة.**

يمكن أن ينتج عن ازالة الغطاء الخاص بمشغل الأقراص المدمجة أو مشغل ROM-DVD التعرض لمخاطر اشعاع الليزر. لا توجد أجزاء يمكن صيانتها داخل مشغل ROM-CD أو ROM-DVD. **لا تقم بازالة غطاء المشغل.**

تحتوي بعض مشغلات ROM-CD وROM-DVD على صمام ثنائي لليزر A3 Class أو B3 Class. يجب ملاحظة العبارة التالية.

**خطر**

توجد أشعة ليزر عند الفتح. لا تنظر للشعاع ولا تنظر بطريقة مباشرة باستخدام أدوات ضوئية وتجنب التعرض المباشر **للشعاع.**

## **بيان مصدر الكهرباء**

لا تقم مطلقا بنزع الغطاء من على مصدر الكهرباء أو أي جزء من الأجزاء التي تم وضع العلامة التالية عليها.

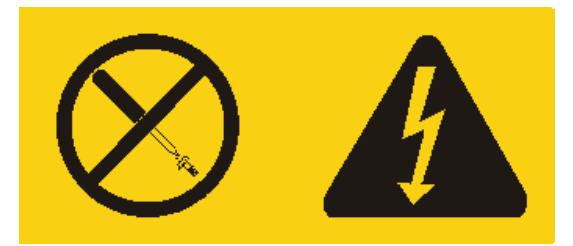

يوجد تيار كهربائي في منتهى الخطورة داخل المكونات التي تم وضع هذه العلامة عليها. لا توجد أجزاء يمكن صيانتها داخل هذه المكونات. اذا كنت تشك في وجود مشكلة مع أي جزء من تلك الأجزاء، اتصل بفنني الخدمة..

## **مقدمة**

شكرا لاختيارك حاسب Lenovo الآلي. يتضمن الحاسب الخاص بك الكثير من عمليات التقدم الأخيرة في تقنية الحاسب ويمكن تطويره كلما كان هناك تغيير في المتطلّبات الخاصة بك.

تعد عملية اضافة اختيار ات الأجهزة للحاسب الخاص بك طريقة سهلة لزيادة امكانياته. سيتم تضمين التعليمات الخاصة بتركيب الاختيارات الخارجية والداخلية في هذه المطبوعات الفنية. عند اضافة أحد الاختيارات، استخدم هذه التعليمات مع التعليمات المتاحة مع الاختيار.

## **مصادر المعلومات**

يقدم *المرجع السريع* الذي يتم ارساله مع الحاسب الخاص بك، معلومات تركيب الحاسب الخاص بك وبدء نظام التشغيل<sub>.</sub> ويتضمن أيضا المعلومات الأساسية الخاصة بتحديد المشاكل واجراءات استعادة البرامج ومعلومات الخدمة والمساعدة ومعلومات الضمان.

يقدم لك برنامج Care Lenovo وصلة يمكنك من خلالها الحصول على مزيد من المعلومات عن الحاسب الآلي. يمكنك بدء تشغيل برنامج Care Lenovo من خلال الضغط على الشارة الموجودة بسطح المكتب، أو من خلال الضغط على **<- Start** .**All programs -> Lenovo Care**

اذا كان لديك امكانية الاتصال بشبكة الانترنت، ستكون أحدث معلومات خاصة بالحاسب الذي تقوم باستخدامه متاحة من خلال الانترنت.

يمكنك ايجاد المعلومات التالية:

- ازالة CRU وتعليمات التركيب
	- اصدارات
	- معلومات تحديد المشكلات
		- معلومات الأجزاء
	- التحميل ووحدات التشغيل
- وصلات الى مصادر أخرى مفيدة للمعلومات
	- آشف تليفونات الدعم

لاستخدام هذه المعلومات، اذهب الى موقع: http://www.lenovo.com/support

**الفصل .١ ترآيب اختيارات**

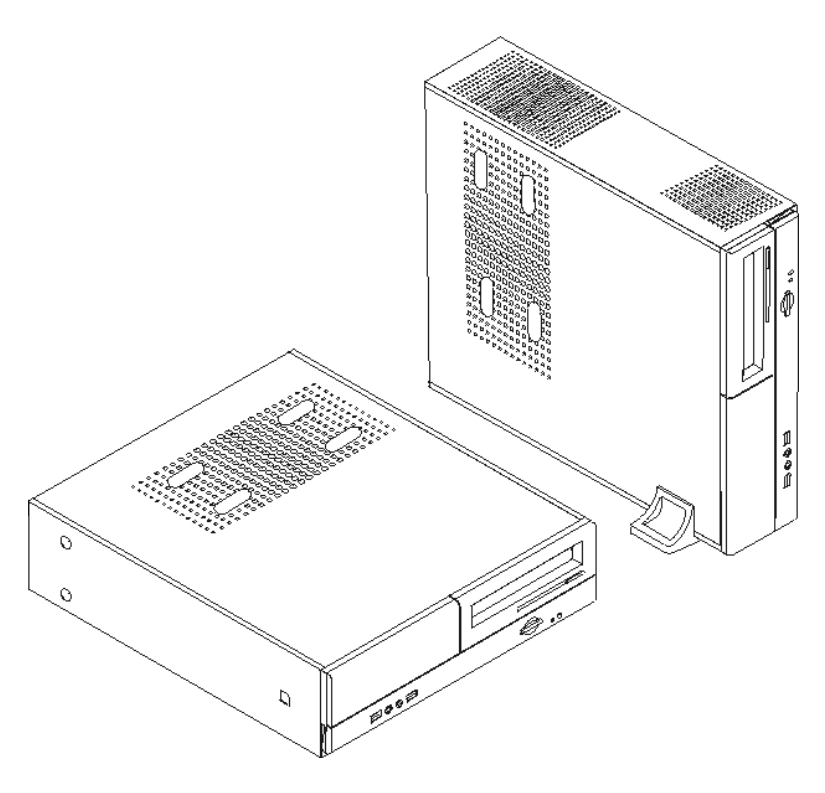

يقدم هذا الفصل مقدمة عن الخصائص والاختيارات المتاحة للحاسب الخاص بك. حيث يمكنك زيادة امكانيات الحاسب الخاص بك من خلال اضافة ذاكرة أو موفقات أو مشغلات. عند تركيب أحد الاختيارات، اتبع هذه التعليمات بالاضافة للتعليمات المتاحة مع الاختيار.

**هام**

قبل تركيب أو ازالة أي اختيار، يجب قراءة المعلومات الأمنية الهامة. كما ستساعدك هذه الاجراءات والخطوات الارشادية على العمل بآمان.

**ملاحظة: استخدم الأجزاء التي توفرها شرآة Lenovo** فقط.

## **خواص**

يتضمن هذا الجزء مقدمة عن خصائص الحاسب والبرامج التي تم تركيبها من قبل.

**معلومات النظام**

تغطي المعلومات التالية مجموعة متعددة من الموديلات. للحصول على المعلومات التي تتعلق بالموديل الخاص بك، استخدم ."Setup Utility" الى ارجع .Setup Utility

### **مشغل دقيق**

- AMD Athlon $\binom{TM}{1M}$  64
- AMD Sempron $(TM)$
- HyperThreading Technology مع Intel<sup>(R)</sup> Pentium<sup>(R)</sup> 4 مع 4
	- Intel Pentium D مشغل•
	- Intel Celeron<sup>(R)</sup> D مشغل  $\blacksquare$
	- ذاكرة وسيطة داخلية (يختلف حجمها باختلاف الموديل)

#### ا**لذاكر**ة

- بعض (Double Data Rate (DDR) Dual Inline Memory Modules (DIMMs) من اثنين دعم• الموديلات)
	- دعم أربعة من DIMMs 2DDR) بعض الموديلات)
		- النظام لبرامج 4 MB Flash Memory •

#### **مشغلات داخلية**

- مشغل القريص (بعض الموديلات)
- مشغل القرص الثابت الداخلي (PATA (Attachment Technology Advanced Parallel) بعض الموديلات)
	- مشغل القرص الثابت الداخلي SATA) بعض الموديلات)
		- مشغل ضوئي (بعض الموديلات)

#### **النظام الفرعي للمرئيات**

- وحدة التحكم البيانية المتكاملة لشاشة (VGA (Array Graphics Video
- موصل موفق Video) AGP (Port Graphics Accelerated على لوحة النظام (بعض الموديلات)
- لوحة على الموجود Peripheral Component Interconnect (PCI) Express x16 Video موفق موصل• النظام (بعض الموديلات)

#### **النظام الفرعي للصوتيات**

- AC'97 with Realtek Audio Codec
- موصلات للميكروفون وسماعات الرأس الموجودة على اللوحة الأمامية
- موصلات الخط السمعي للداخل والخط السمعي للخارج وموصلات الميكروفون على اللوحة الخلفية

#### **امكانية الاتصال**

- وحدة تحكم Ethernet Mbps 10/100 المتكاملة
	- مودم V.90/V Soft) بعض الموديلات)

#### **خصائص ادارة النظام**

- Dynamic Host Configuration Protocol (DHCP)و Remote Program Load (RPL)
	- Wake on  $LAN^{(R)}$
- للمودم Serial Port Ring Detect الخاصية هذه تسمى ،Setup Utility برنامج في (Wake on Ring الخارجي)
	- ادارة عن بعد
- بدء تشغيل آلي
- SM و System Management (SM) BIOS برامج•
- امكانية تخزين نتائج اختبار جهاز (POST (Test-Self On-Power

#### **خصائص المدخلات/المخرجات**

- 25-pin Extended Capabilities Port (ECP)/Extended Parallel Port (EPP)
	- موصل Pin9- على التوالي
	- ستة موصلات USB) موصلين على اللوحة الأمامية وأربعة على اللوحة الخلفية)
		- موصل فأرة قياسي
		- موصل لوحة مفاتيح قياسي
			- موصل Ethernet
			- موصل شاشة VGA
- ثلاث موصلات سمعية (موصل سمعي متجه للداخل وللخارج وموصل الميكروفون) على اللوحة الخلفية
	- موصلي صوت (ميكروفون وسماعات الرأس) على اللوحة الأمامية

#### **زيادة**

- ثلاث خانات للمشغلات
- ثلاث موصلات من موصلات موفق PCI bit32- Profile-Low
- موصل واحد من موصلات زيادة (AGP (Port Graphics Accelerated Profile-Low) بعض الموديلات)
	- موصل موفق 1x Express PCI واحد (بعض الموديلات)
	- موصل موفق Graphics 16x Express PCI واحد (بعض الموديلات)

#### **الطاقة**

- مصدر طاقة بقوة ١٨٠ واط مع مفتاح لاختيار الجهد الكهربائي يدويا (بعض الموديلات)
- مصدر طاقة بقوة ٢٢٠ واط مع مفتاح لاختيار الجهد الكهربائي يدويا (بعض الموديلات)
	- تحويل آلي لتردد المدخلات Hz 50/60
	- Advanced Power Management دعم•
	- Advanced Configuration and Power Interface (ACPI) دعم•

#### **خصائص السرية**

- آلمات سرية المستخدم وموجه النظام أو المشرف بحيث يمكن استخدام BIOS
	- دعم خاصية اضافة قفل الغطاء لتأمين وحماية غطاء الحاسب الآلي
		- التحكم في تسلسل بدء التشغيل
		- بدء التشغيل بدون مشغل القريصات أو لوحة المفاتيح أو الفأرة
			- نمط بدء غير مراقب
			- التحكم في مدخلات/مخرجات القريص والقرص الثابت
		- التحكم في مدخلات/مخرجات المنافذ على التوالي وعلى التوازي

## **البرامج التي تم ترآيبها من قبل**

قد يتم ارسال الحاسب الآلي مع وجود برامج تم تركيبها عليه من قبل. في حالة حدوث ذلك، فان هذه البرامج تتضمن نظام التشغيل وبرامج تشغيل الجهاز لدعم الخصائص المتاحة من جهة التصنيع وبعض البرامج الأخرى التي يتم دعمها.

**أنظمة التشغيل، التي تم ترآيبها من قبل** (تختلف باختلاف الموديل)

**ملاحظة:** لن تكون أنظمة التشغيل هذه متاحة في آل البلاد أو المناطق.

- $Microsoft^{(R)}Windows^{(R)} XP$  Home
- Microsoft Windows XP Professional •

**أنظمة التشغيل المرخصة أو التي تم اختبارها بالنسبة للتوافق** (تختلف باختلاف الموديل)

- Linux $(R)$  •
- Microsoft Windows 2000 •

## **الاختيارات المتاحة**

فيما يلي بعض الاختيارات المتاحة:

- الاختيارات الخارجية
- o أجهزة المنافذ على التوازي، مثل وحدات الطباعة والمشغلات الخارجية
	- o أجهزة المنافذ على التوالي، مثل المودم الخارجي والكاميرات الرقمية
		- o الأجهزة الصوتية، مثل السماعات الخارجية لنظام الصوت
- o أجهزة USB، مثل وحدات الطباعة وعصا التوجيه والماسحات الضوئية
	- o أجهزة أمان، مثل قفل الغطاء
		- o الشاشات
			- الاختيارات الداخلية
- Dual Inline Memory Modules (DIMMs) تسمى ،النظام ذاآرة o
	- Peripheral component interconnect (PCI) موفقات o
- (الموديلات بعض (Accelerated Graphics Port (AGP) موفقات o
	- (الموديلات بعض (PCI Express x1 موفق o
	- (الموديلات بعض (PCI Express x16 Graphics موفق o
	- o مشغلات ضوئية، مثل مشغلات CD وDVD) بعض الموديلات)
		- o مشغل القرص الثابت

للحصول على أحدث المعلومات التي تتعلق بالاختيارات المتاحة، ارجع لصفحات الانترنت التالية:

- http://www.lenovo.com/us/en/ •
- http://www.lenovo.com/support/ •

يمكنك أيضا الحصول على معلومات من خلال الاتصال بأرقام التليفونات التالية:

- في الولايات المتحدة، اتصل بالرقم 1-800-426-7378 أو بالموزع أو ممثل التسويق.
	- في آندا، اتصل بالرقم 1-800-565-3344 أو .1-800-426-4968
		- خارج الولايات المتحدة وآندا، اتصل بالموزع أو ممثل التسويق.

#### **المحددات**

يقوم هذا الجزء بعرض المحددات الفعلية للحاسب الآلي الخاص بك.

#### **الأبعاد**

- العرض: ٣٣١ ملليمتر (١٣٫٠ بوصة)
- الارتفاع: ١٠٨ ملليمتر (٤٫٣ بوصة)
- العمق: ٤٠٥ ملليمتر (١٥٫٩ بوصة)

## **الوزن**

- الحد الأدنى للمواصفات آما هو محدد: ٨٫٢ آيلوجرام (١٨ رطل)
	- الحد الأقصى للمواصفات: ١٠٫٤ آيلوجرام (٢٣ رطل)

### **بيئة التشغيل**

- درجة حرارة الهواء: o يتم التشغيل عند ٠ - ٣٠٠٠ قدم (٩١٤٫٤ متر): من ١٠ الى ٣٥ درجة مئوية (من ٥٠ الى ٩٥ فهرنهايت)
- o يتم التشغيل عند ٣٠٠٠ قدم ٧٠٠٠ قدم (٢١٣٤ متر): من ١٠ الى ٣٢ درجة مئوية (من ٥٠ الى ٨٩٫٦ فهرنهايت)
	- o بدون-تشغيل: من ١٠ الى ٤٣ درجة مئوية (من ٥٠ الى ١١٠ فهرنهايت)
		- نسبة الرطوبة:
		- o التشغيل: من %١٠ الى ٨٠ %
		- o بدون تشغيل: من %١٠ الى ٩٠ %
			- o انتقالي: %٨ الى %٩٠
		- الارتفاع الأقصى: ٧٠٠٠ قدم (٢١٣٣٫٦ م)

## **المدخلات الكهربائية**

- الجهد الكهربائي للمدخلات:
- o المدى المنخفض:
- ! الحد الأدنى: ac V 100
- $127 \text{ V}$  ac  $\mathcal{V}$  الحد الأقصى:
- ! تكرار المدخلات: Hz 50/60
- ! محدد محول الجهد الكهربي: ac V 115
	- o المدى المرتفع:
	- ! الحد الأدنى: ac V 200
	- ! الحد الأقصى: ac V 240
	- ! تكرار المدخلات: Hz 50/60
- ! محدد محول الجهد الكهربي: ac V 230
	- o المدخلات بالكيلوفولت-أمبير (kVA) (تقريبا):
	- الحد الأدنى للتوصيف: 0.09 kVA 0.09
- ! الحد الأقصى للمواصفات: kVA 0.23

# **أوضاع التشغيل التي يتم دعمها**

**انتباه:** لا تقم بسد منافذ الهواء الموجودة أعلى الحاسب الآلي باستخدام أي أدوات مثل الشاشات.

لتوفير تيار هوائي مناسب للمكونات الداخلية، يجب أن تضع الحاسب الخاص بك بأي من الطريقتين الموضحتين بالشكل التالي.

**ملاحظة:** يجب استخدام الحامل الأرضي الاختياري اذا آنت تنوي وضع الحاسب الآلي الخاص بك في وضع رأسي.

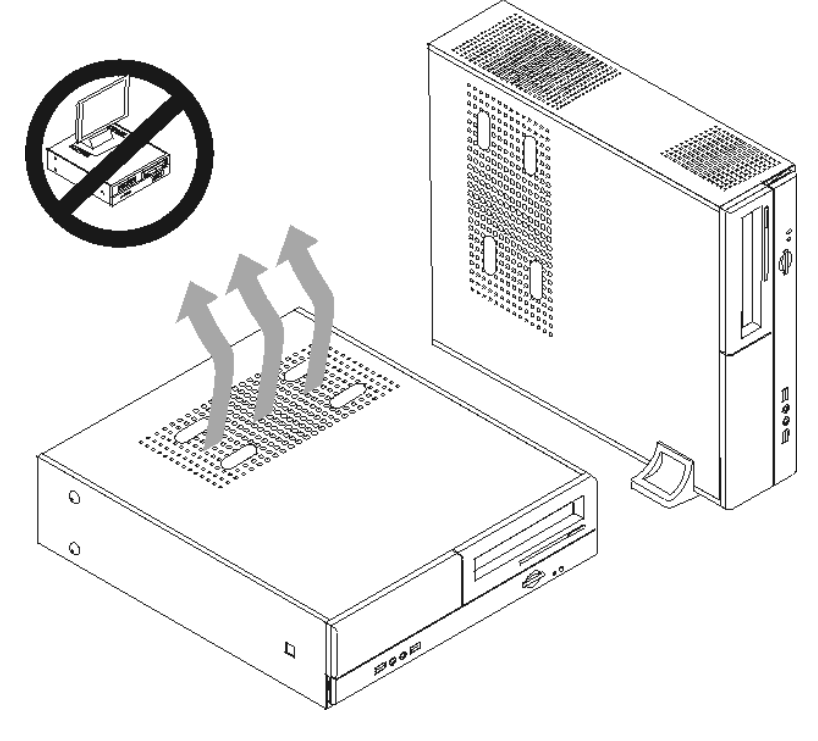

## **الأدوات المطلوبة**

لتركيب بعض الاختيارات في الحاسب الخاص بك، قد يتطلب الأمر ضرورة استخدام نصل مستو أو مفك Phillips. قد يتطلب الأمر أدوات اضافية بالنسبة لبعض الاختيارات المعينة. ارجع الى التعليمات التي يتم ارسالها مع الاختيار.

## **التعامل مع الأجهزة الحساسة استاتيكيا**

بالرغم من أن الكهرباء الاستاتيكية لا تمثل أي ضرر بالنسبة لك، لكنها تمثل ضررا بالغا على اختيارات ومكونات الحاسب الآلي.

عند اضافة اختيار، لا تقم مطلقا بفتح الحاوية التي تتضمن الاختيار وذلك الى أن يطلب منك ذلك.

عند التعامل مع الاختيارات ومكونات الحاسب الأخرى، يجب مراعاة واتباع تلك الخطوات الوقائية لتفادي احتمالية التعرض لصدمة كهربائية:

- ً قم بتقليل حركتك. حيث أنه قد تؤدي زيادة الحركة أن تكوين مجال كهربائي حولك.
- يجب التعامل مع المكونات بحرص شديد. وحمل الموفقات ووحدات الذاآرة من الأطراف. لا تقم مطلقا بلمس أي دائر ة كهر بائية مكشوفة.
	- يجب منع الآخرين من لمس المكونات.
- عند ترآيب اختيار جديد، يجب أن تلامس الحاوية الحامية للاختيار أي سطح معدني لمدة ثانيتين على الأقل. حيث يؤدي ذلك الى التقليل من الكهرباء الاستاتيكية في الحاوية وجسمك.
- قم، بعد ذلك، بازالة الاختيار وترآيبه مباشرة في الحاسب بدون وضعه أسفل. اذا لم تتمكن من تنفيذ ذلك، ضع الحاوية الحامية الخاصة بالاختيار على سطح مستو وناعم ثم ضع الاختيار عليها.
	- لا تضع الاختيار على غطاء الحاسب أو على أي سطح معدني آخر.

## **ترآيب اختيارات خارجية**

يقوم هذا الجزء بعرض العديد من الموصلات الخارجية بالحاسب الخاص بك والتي يمكنك توصيل اختيارات خارجية لها، مثل وحدة الطباعة أو وحدة المسح الضوئية أو السماعات الخارجية. بالنسبة لبعض الاختيارات الخارجية، يجب أن تقوم بترآيب برامج اضافية مع تركيب الوصلة الفعلية. عند اضافة اختيار خارجي، استخدم المعلومات الموجودة في هذا الجزء لتعريف الموصل المطلوب، ثم اتبع التعليمات المتاحة مع الاختيار لمساعدتك في تركيب الوصلة وتركيب أي برامج أو مشغلات أجهزة مطلوبة للاختيار.

## **تحديد مكان المفاتيح والموصلات على واجهة الحاسب الآلي**

يقوم الشكل التوضيحي التالي بعرض أماكن المفاتيح والموصلات على واجهة الحاسب الألي.

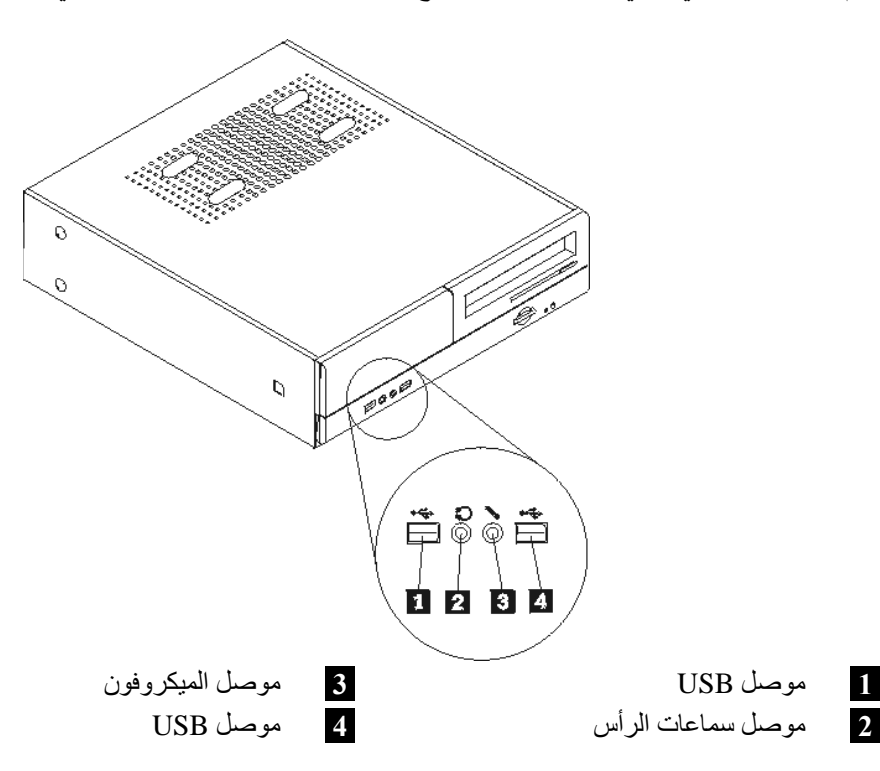

يقوم الشكل التوضيحي التالي بعرض أماآن الموصلات على خلفية الحاسب الآلي.

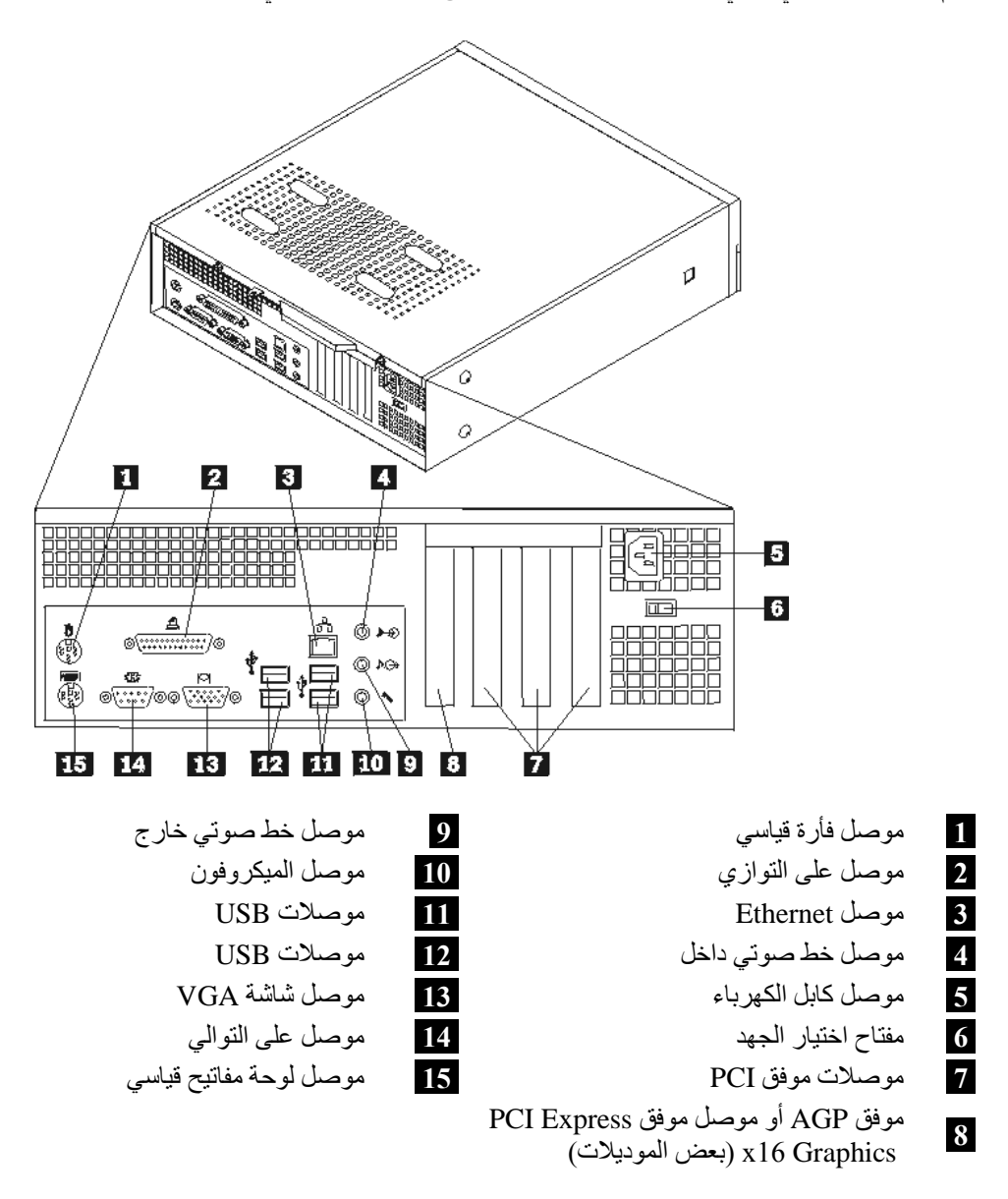

**ملاحظة:** تكون بعض الموصلات الموجودة في خلفية الحاسب الآلي ملونة بحيث تساعدك في تحديد مكان توصيل الكابلات على الحاسب الآلي.

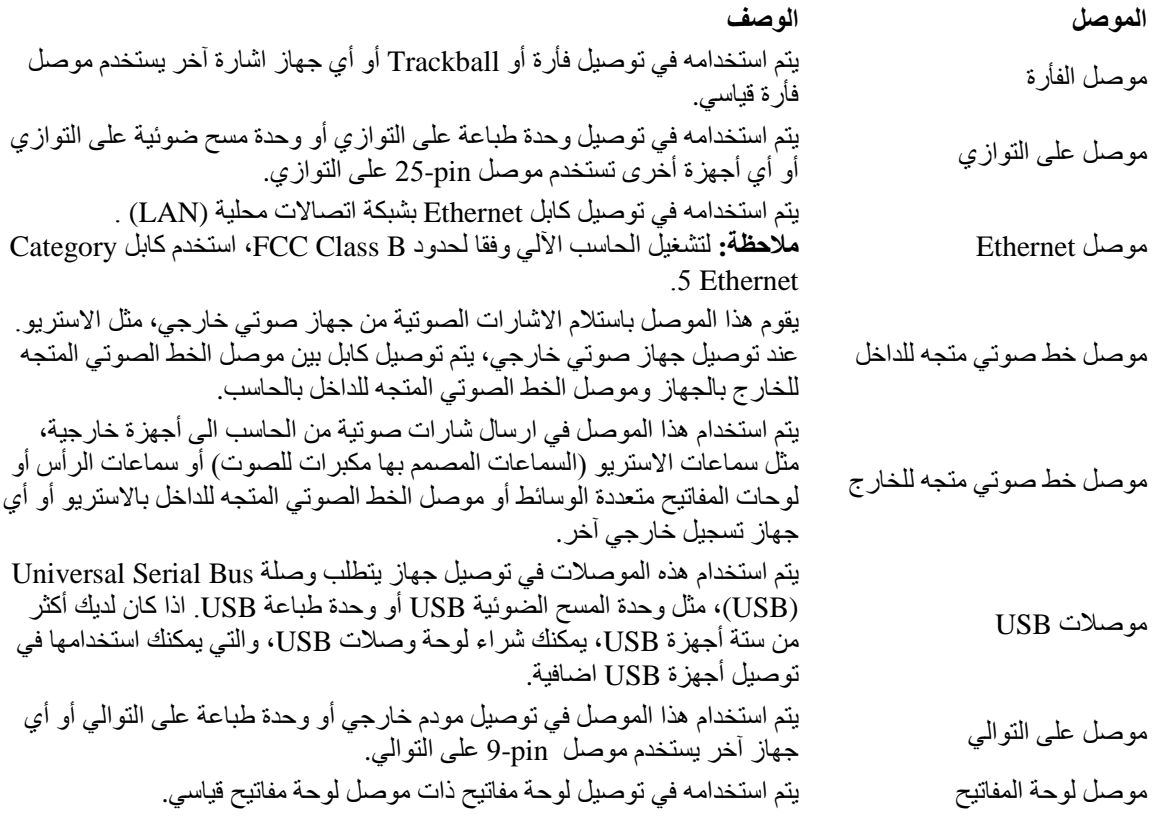

## **الحصول على مشغلات الأجهزة**

يمكنك الحصول على مشغلات الأجهزة الخاصة بأنظمة التشغيل التي لم يتم ترآيبها من قبل من خلال الموقع /http://www.lenovo.com/support المتاح على شبكة World Wide Web. يتم اتاحة التعليمات الخاصـة بالتركيب في ملفات README مع ملفات Driver-Device.

## **ازالة الغطاء**

**هام**

يجب قراءة "المعلومات الأمنية الهامة" و"التعامل مع الأجهزة الحساسة استاتيكيا" قبل ازالة غطاء الحاسب الآلي.

لنزع غطاء الحاسب الآلي:

- .١ قم بازالة أي شيء موجود في المشغلات (قريصات أو CDs أو شرائط) ثم قم باغلاق نظام التشغيل وآل الأجهزة المتصلة به.
	- ٢ . قم بفصل كل أسلاك الطاقة عن المنافذ الكهربائية.
- ٣ . قم بفصل كل الكابلات التي تم توصيلها بالحاسب. ويتضمن ذلك أسلاك الطاقة وكابلات المدخلات/المخرجات (I/O) وأي كابلات أخرى تم توصيلها للحاسب.
	- ٤ . قم باز الـة الـحامل الأرضـي الاختيار ي، اذا كان موصـلا.
	- .٥ قم بازالة أي أجهزة اقفال، مثل قفل الغطاء، والذي يحمي الغطاء.
	- .٦ قم بازالة المسمارين الموجودين في الجزء الخلفي من الغطاء ثم اسحب الغطاء للخلف بحيث يتم ازالته.

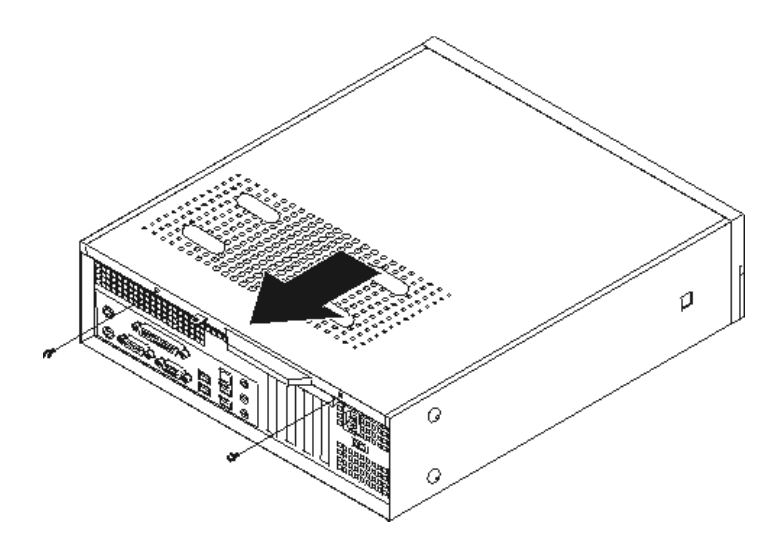

**تحديد مكان المكونات**

سيساعدك الشكل التالي في تحديد مكان المكونات المختلفة في الحاسب الخاص بك.

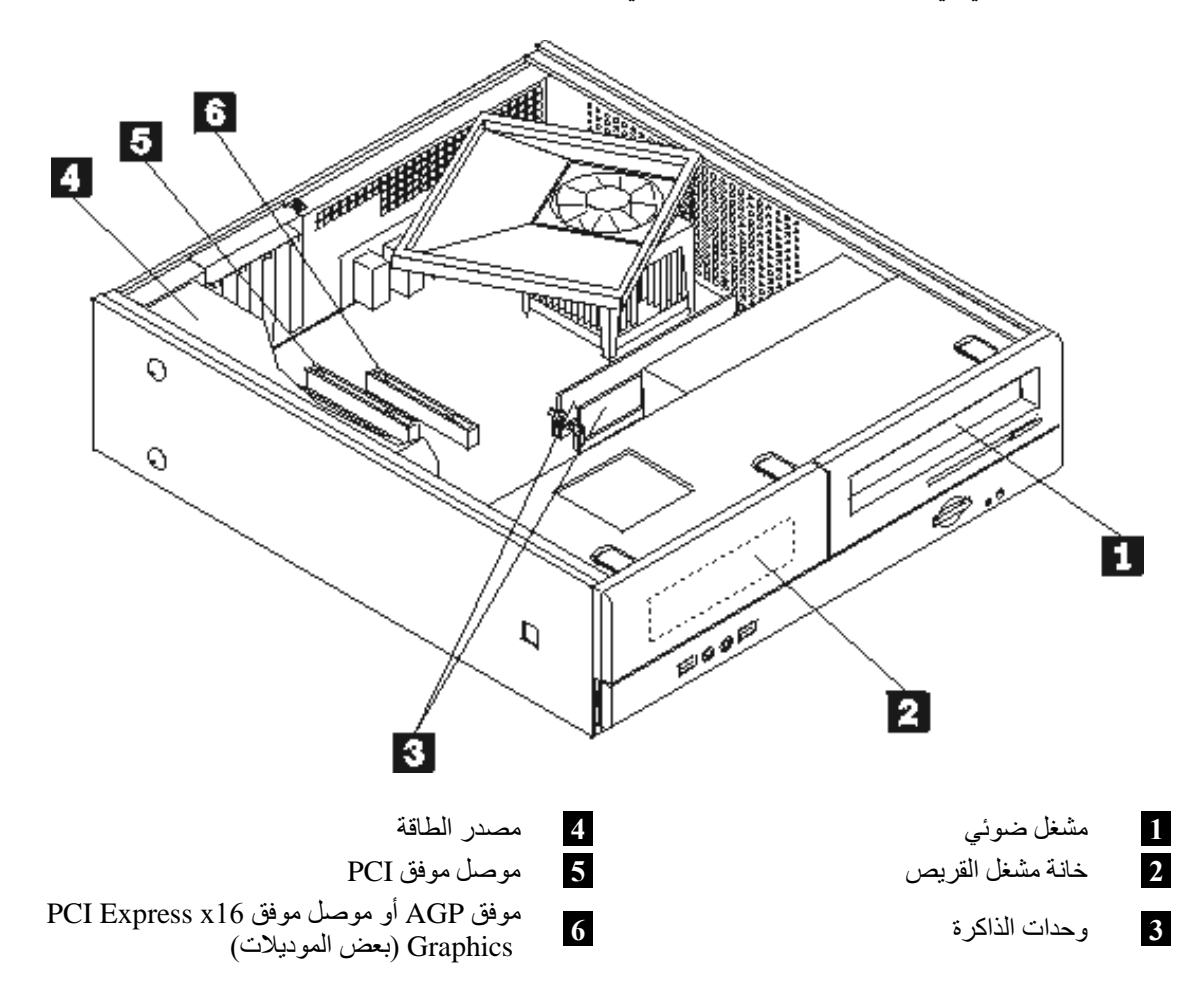

# **استخدام مكونات لوحة النظام**

قد يكون ضروريا ازالة مجموعة خانة المشغل بحيث يمكنك الوصول بسهولة واستخدام مكونات الحاسب الألي، مثل الذاكرة والبطارية وCMOS.

لاستخدام مكونات لوحة النظام والمشغلات:

- .١ قم بازالة غطاء الحاسب الآلي. ارجع الى "ازالة الغطاء".
- .٢ قم بازالة الواجهة الأمامية للحاسب الآلي من خلال فك الثلاث مشابك مع لف الواجهة للأمام بحيث يمكن ازالتها بالكامل.

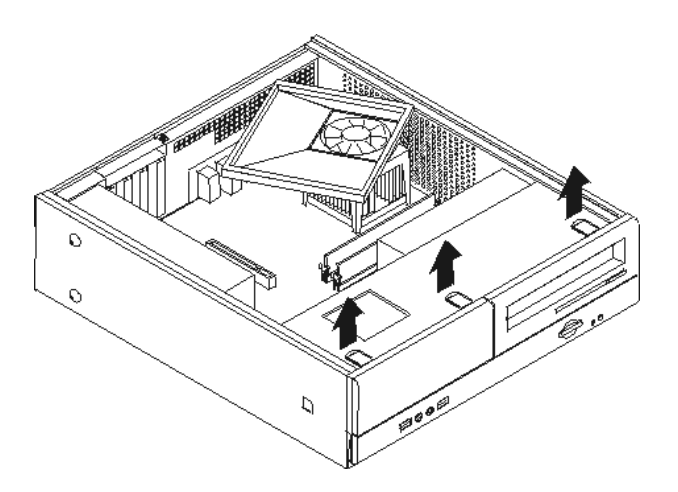

.٣ قم بازالة المسمارين الموجودين في الجزء الأمامي من الهيكل حيث تقوم هذه المسامير بحماية مجموعة خانة قرص التشغيل.

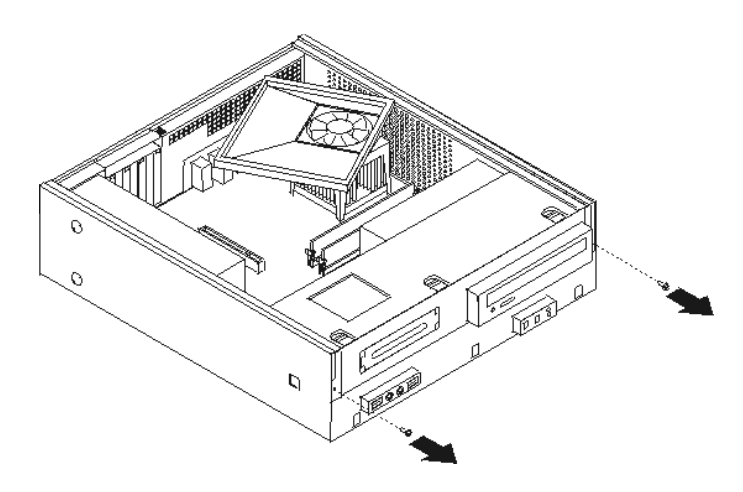

.٤ سيكون، على بعض الموديلات، ضروريا ازالة موفق PCI بحيث يمكنك الوصول للبطارية.

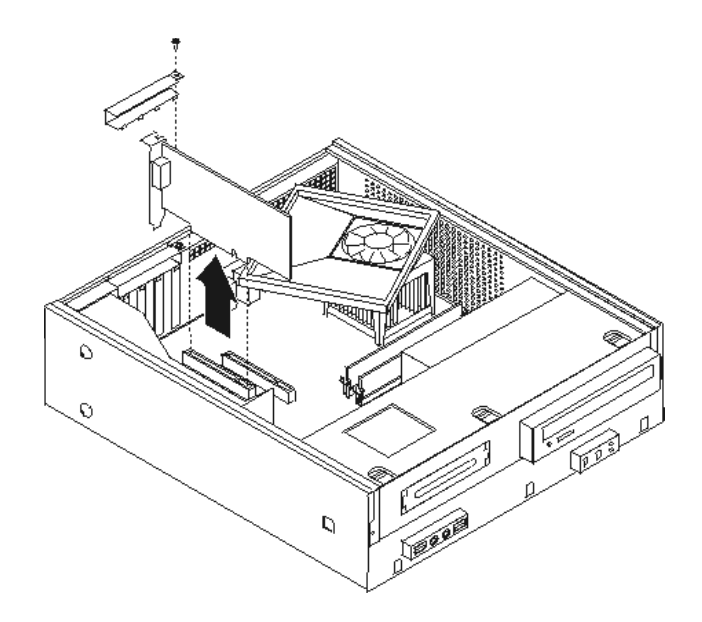

.٥ قم بسحب مجموعة خانة قرص التشغيل للأمام بحيث يتم محاذتها مع الخانتين الموجودين على جانب الهيكل ثم انزع الكابلات من لوحة النظام. ثم قم بلف مجموعة خانة قرص التشغيل لأعلى لازالتها بالكامل من الحاسب الآلي.

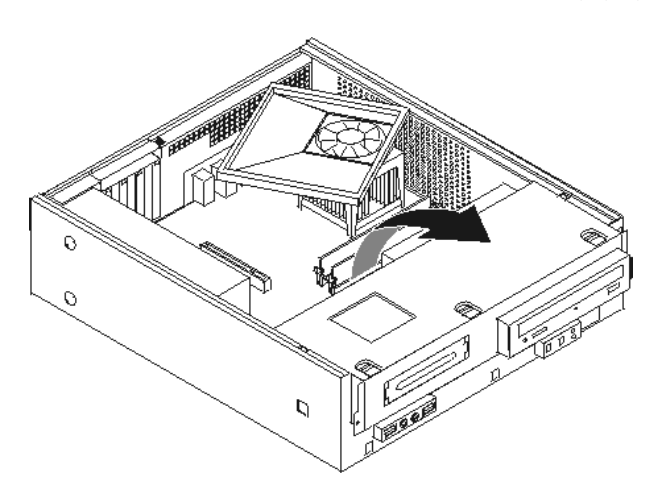

# **تعريف الأجزاء على لوحة النظام**

تعد لوحة النظام (والتي تسمى في بعض الأحيان *Planar* أو *Motherboard* (عبارة عن لوحة الدائرة الرئيسية في الحاسب الخاص بك. وتتيح الوظائف الأساسية على الحاسب الآلي، كما تقوم بدعم العديد من الأجهزة التي تم تركيبها بجهة التصنيع أو سيتم تركيبها فيماً بعد.

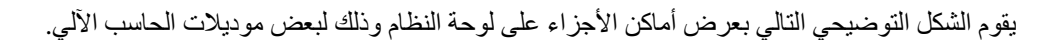

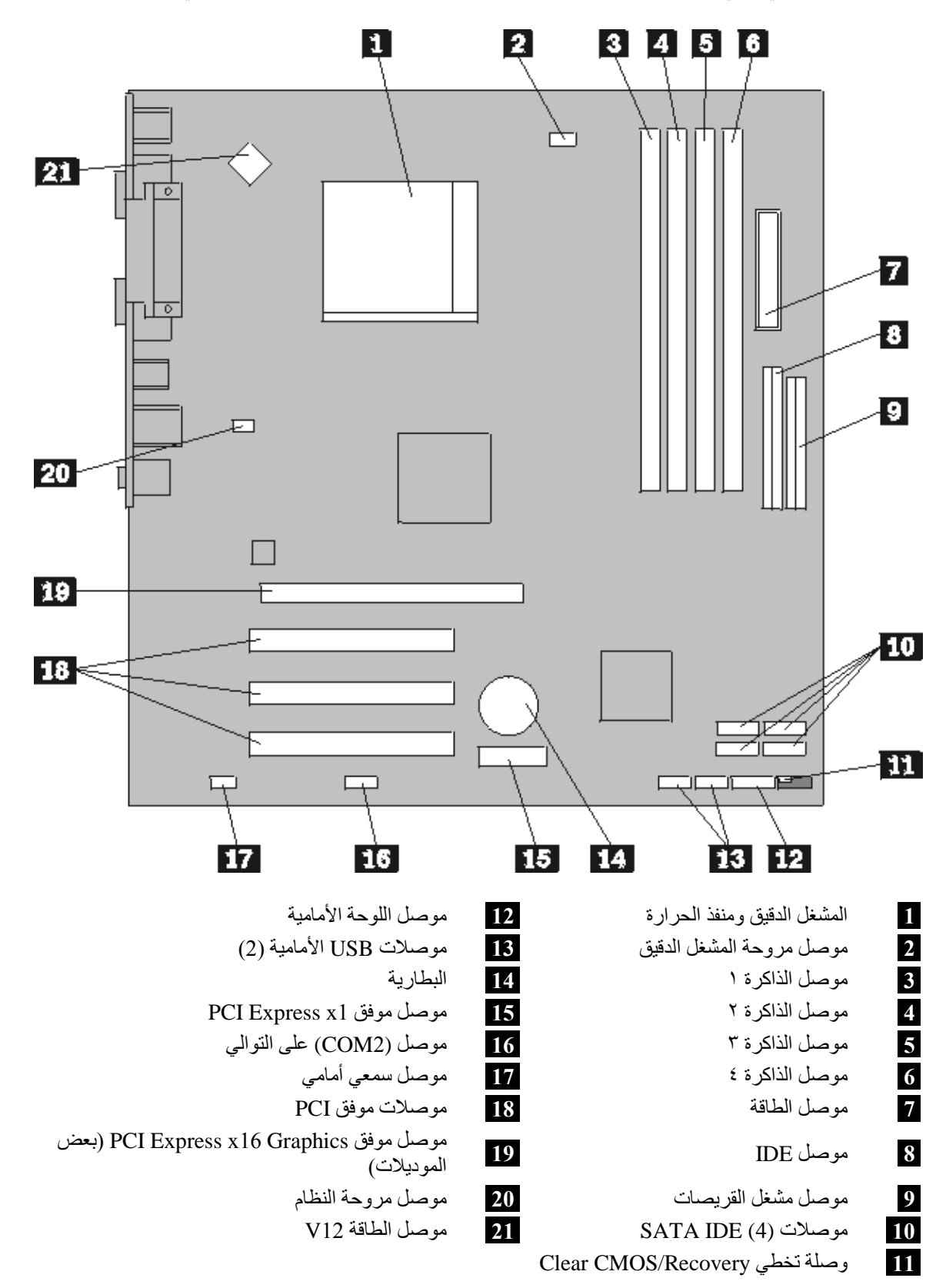

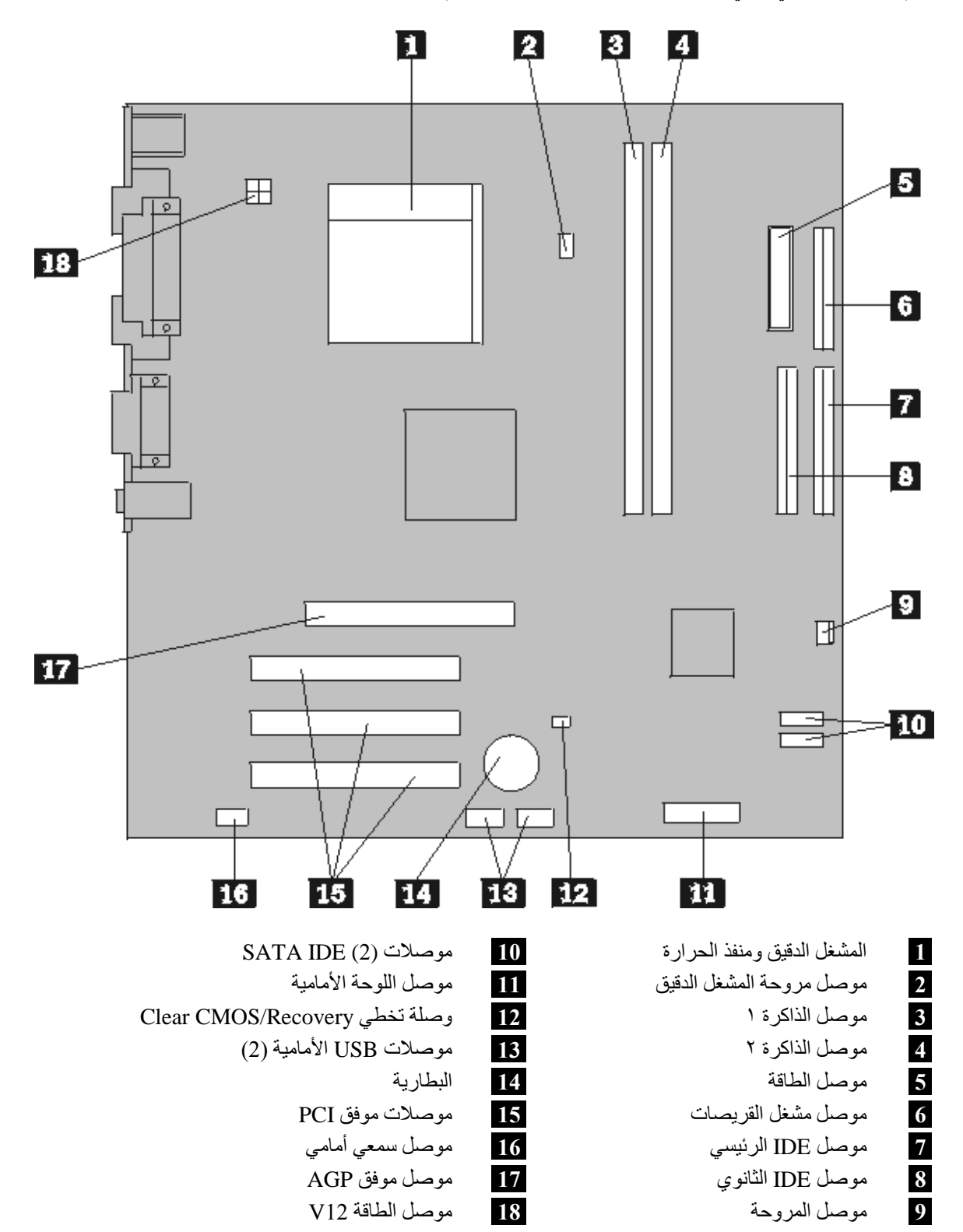

يقوم الشكل التوضيحي التالي بعرض أماآن الأجزاء على لوحة النظام وذلك لبعض الموديلات.

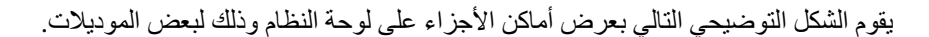

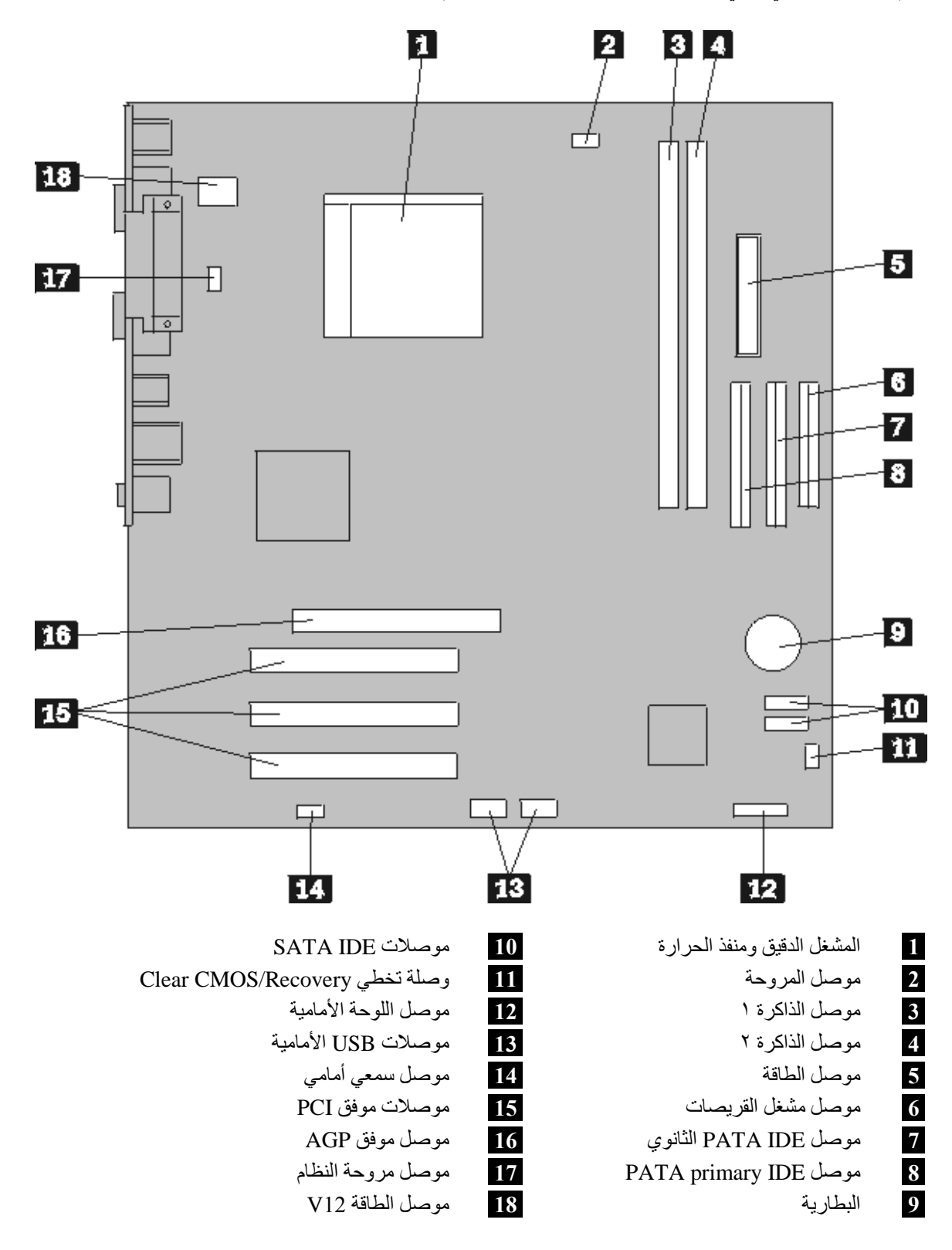

## **ترآيب الذاآرة**

يتضمن الحاسب الآلي الخاص بك موصلين أو أربع موصلات يتم من خلالهم تركيب Dual Inline Memory Modules (DIMMs(. يوجد في بعض الحاسبات الآلية موصلين من موصلات الذاآرة تسمح بوجود ذاآرة بحجم ٢٫٠ جيجابايت بحد أقصى. يوجد في بعض الحاسبات الألية أربع موصلات من موصلات الذاكرة تسمح بوجود ذاكرة بحجم ٤٫٠ جيجابايت بحد أقصى.

- اذا آان للحاسب الآلي موصلين فقط من موصلات الذاآرة، فيشير ذلك الى أن ذاآرة النظام من النوع DDR. يعد قياس وحدات ذاكرة DDR هو Pin, 2.5 V ويمكن استخدامها سواء كان لها الحجم ٢٥٦ ميجابايت أو ٥١٢ ميجابايت أو ١ جيجابايت.
- اذا آان للحاسب الآلي أربع موصلات من موصلات الذاآرة، فيشير ذلك الى أن ذاآرة النظام من النوع 2DDR. يعد قياس وحدات ذاكرة DDR2 هو Pin, 1.8 V ويمكن استخدامها سواء كان لها الحجم ٢٥٦ ميجابايت أو ٥١٢ ميجابايت أو ١ جيجابايت.

لتركيب وحدة ذاكرة:

- .١ قم بازالة غطاء الحاسب. ارجع الى "ازالة الغطاء".
- .٢ استخدم لوحة النظام. ارجع الى "استخدام مكونات لوحة النظام".
- .٣ قم بازالة أي أجزاء قد تعوق محاولات الوصول الى موصلات الذاآرة.
- ٤. حدد مكان موصلات الذاكرة. ارجع الى "تعريف الأجزاء على لوحة النظام".
	- .٥ قم بفتح مسامير التثبيت.

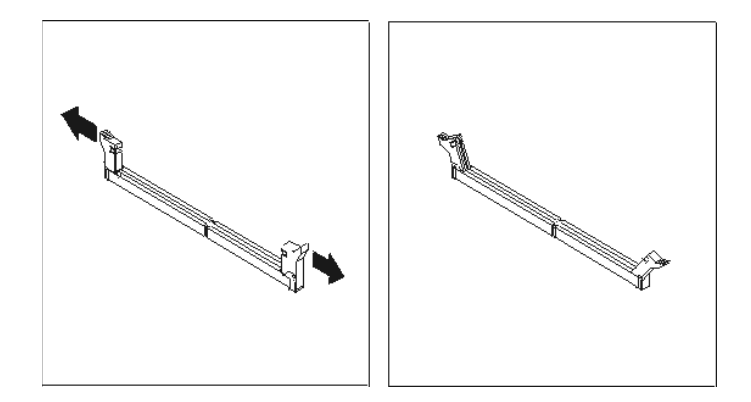

.٦ ضع وحدة الذاآرة على موصل الذاآرة. تأآد من محاذاة الثقب **1** الموجود على وحدة الذاآرة مع مفتاح الموصل **2** الموجود على لوحة النظام بطريقة صحيحة. اضغط على وحدة الذاكرة لأسفل لادخالها في الموصل ثم قم باغلاق مسامير التثبيت.

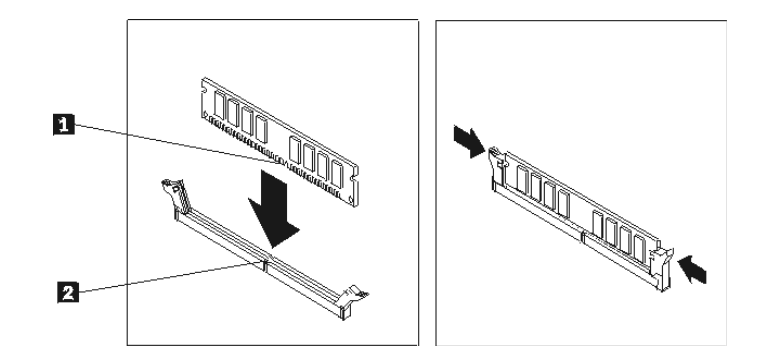

#### **ما يجب القيام به بعد ذلك:**

- للتعامل مع اختيار آخر، اذهب الى الجزء المناسب.
- لاستكمال الترآيب، اذهب الى "استبدال الغطاء وتوصيل الكابلات".

# **ترآيب موفقات PCI**

يتيح هذا الجزء معلومات عن طريقة ترآيب وازالة موفقات PCI. يحتوي الحاسب الخاص بك على أربعة من موصلات الزيادة. توجد ثلاث موصلات لموفقات PCI وموصل واحد فقط لموفق AGP أو موصل موفق 16x Express PCI Graphics) بعض الموديلات).

لترآيب موفق PCI:

- .١ قم بازالة غطاء الحاسب. ارجع الى "ازالة الغطاء".
	- .٢ قم بنزع المسامير التي تحمي الموفقات.
- .٣ قم بفتح قفل غطاء الموفق ثم ازالة غطاء الموصل لموصل الزيادة المناسب.

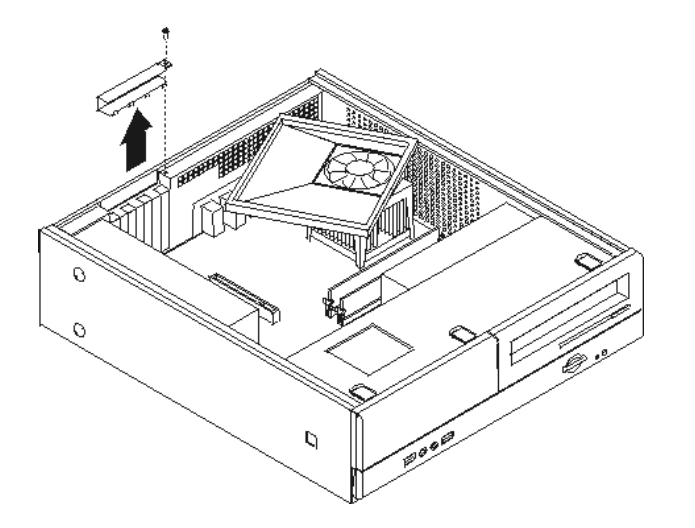

- .٤ قم بازالة الموفق من الحاوية الحامية الخاصة به.
- .٥ أدخل الموفق في الموصل المناسب له على لوحة النظام.

.٦ قم بترآيب قفل غطاء الموفق وأدخل المسمار الذي يحمي الموفق.

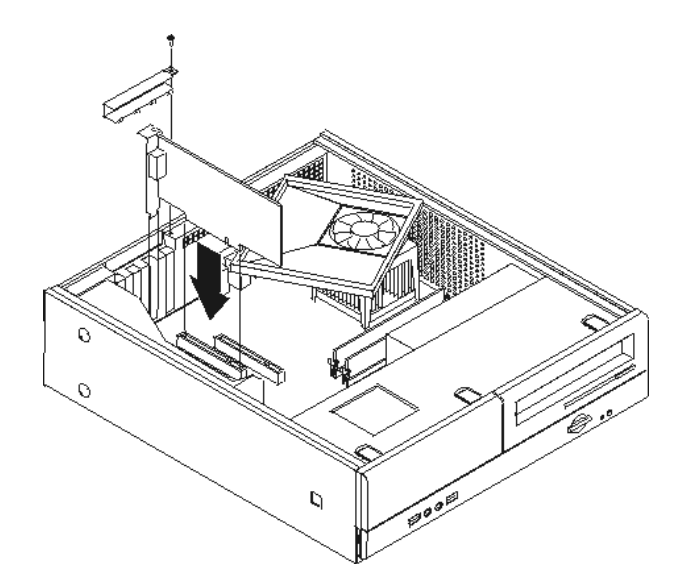

**ما يجب القيام به بعد ذلك:**

- للتعامل مع اختيار آخر، اذهب الى الجزء المناسب.
- لاستكمال عملية الترآيب، اذهب الى "استبدال الغطاء وتوصيل الكابلات".

## **خصائص الأمان**

للمساعدة في منع سرقة الأجهزة ومنع قيام الأشخاص غير المرخص لهم باستخدام الحاسب الخاص بك، توجد عدة اختيارات متاحة لقفل الأمان. بالاضافة الى القفل الفعلي، يمكن منع الاستخدام غير المرخص للحاسب الخاص بك بواسطة قفل البرامج الذي يقوم باقفال لوحة المفاتيح حتى يتم ادخال كلمة السرية الصحيحة.

تأكد من عدم تداخل أية أسلاك أمان تقوم بتركيبها مع أسلاك الحاسب الأخرى.

### **قفل الغطاء**

يتم اعداد الحاسب الآلي الخاص بك باستخدام قفل للغطاء بحيث لا يمكن ازالة الغطاء الا بعد نزع القفل.

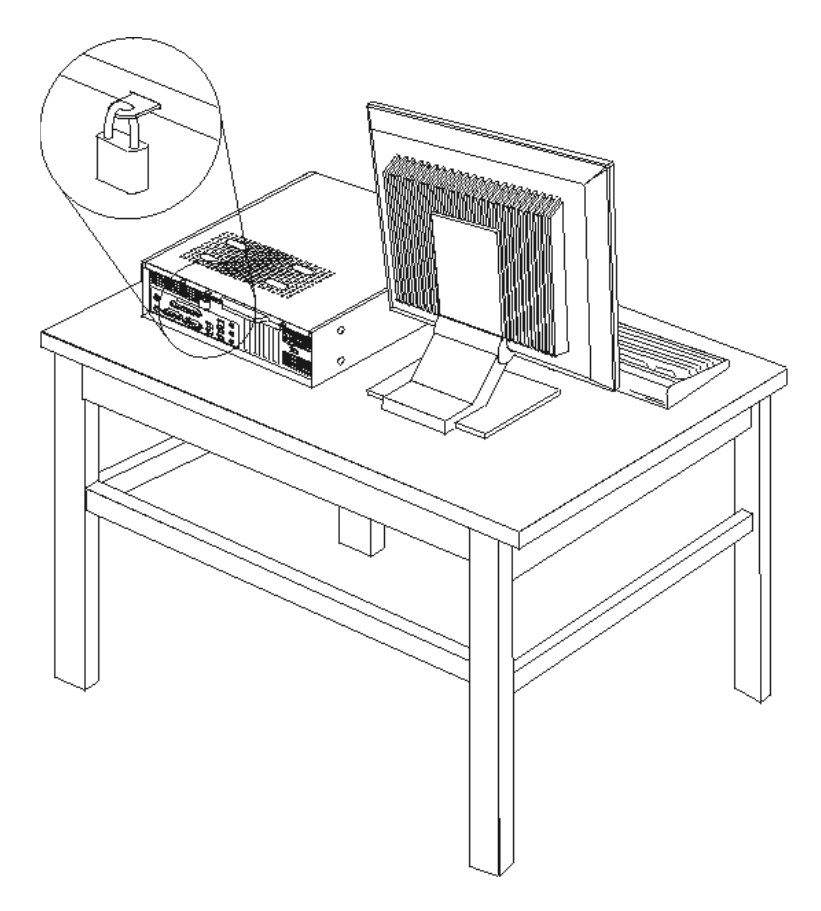

## **حماية آلمة السرية**

لمنع الاستخدام غير المرخص للحاسب الخاص بك، يمكنك استخدام برنامج Utility Setup لتحديد آلمة السرية. عند تشغيل الحاسب الخاص بك سيطلب منك ادخال كلمة السرية بحيث يمكنك البدء في استخدام لوحة المفاتيح.

**ما يجب القيام به بعد ذلك:**

- للتعامل مع اختيار آخر، اذهب الى الجزء المناسب.
- لاستكمال عملية الترآيب، اذهب الى "استبدال الغطاء وتوصيل الكابلات".

# **تغيير البطارية**

يحتوي الحاسب الخاص بك على نوع ذاكرة خاص يقوم بحفظ التاريخ والوقت ومحددات الخصائص الضمنية، مثل تخصيص (توصيف) المنفذ المتوازي. وتظل البطارية محتفظة بهذه المعلومات حتى بعد ايقاف تشغيل الحاسب الآلي.

لا تتطلب البطارية عادة اجراء أية عملية شحن أو صيانة خلال فترة صلاحيتها؛ لكن، لا توجد بطارية تدوم الى الأبد. اذا حدث تلف بالبطارية، سيتم عندئذ فقد معلومات التاريخ والوقت والتوصيف (بما في ذلك كلمات السرية). سيتم عرض رسالة خطأ عند تشغيل الحاسب.

ارجع الى "الاشعار الخاص ببطارية الليثيوم" للحصول على مزيد من المعلومات عن استبدال والتخلص من البطارية.

لتغيير البطارية:

- .١ قم بايقاف تشغيل الحاسب الآلي ونزع السلك من المخارج الكهربائية ومن الحاسب الآلي.
	- .٢ قم بازالة غطاء الحاسب. ارجع الى "ازالة الغطاء".
	- .٣ استخدم مكونات لوحة النظام. ارجع الى "استخدام مكونات لوحة النظام".
	- .٤ قم بتحديد مكان البطارية. ارجع الى "تعريف الأجزاء على لوحة النظام".
		- .٥ قم بازالة البطارية القديمة.

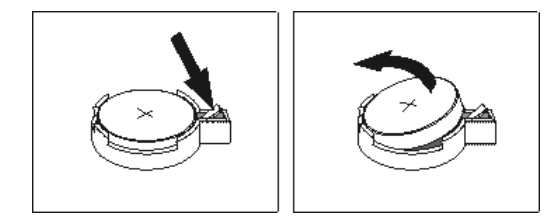

٦ . قم بتركيب البطارية الجديدة.

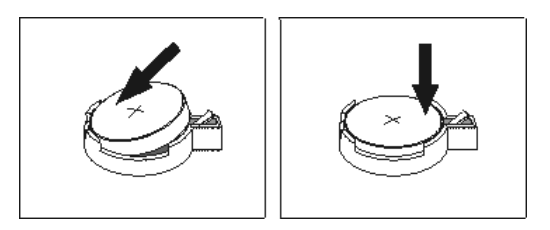

.٧ قم بتغيير غطاء الحاسب الآلي وتوصيل الكابلات. ارجع الى "استبدال الغطاء وتوصيل الكابلات".

**ملاحظة:** عند تشغيل الحاسب لأول مرة بعد استبدال البطارية، قد يتم عرض رسالة خطأ. ويعد ذلك طبيعيا بعد استبدال البطارية.

- .٨ قم بتشغيل الحاسب وآل الأجهزة المتصلة به.
- .٩ استخدم برنامج Utility Setup لتحديد التاريخ والوقت وآلمة السرية. ارجع الى "استخدام Utility Setup".

## **ازالة آلمة سرية لا يمكن تذآرها أو تم فقدها (مسح بيانات CMOS(**

ينطبق هذا الجزء على كلمات السرية التي لا يمكن تذكر ها أو تم فقدها. لمزيد من المعلومات عن كلمات السرية التي تم فقدها أو لا يمكن تذكر ها، اذهب الى برنامج Lenovo Care.

لاز الة كلمة سرية تم نسيانها:

.١ قم بازالة غطاء الحاسب. ارجع الى " ازالة الغطاء".

- .٢ قد يكون ضروريا استخدام مكونات لوحة النظام. ارجع الى "استخدام مكونات لوحة النظام".
- .٣ حدد مكان وصلة تخطي Recovery/CMOS Clear على لوحة النظام. ارجع الى "تعريف الأجزاء على لوحة النظام".
- .٤ قم بنقل المقبس من مكانه المعتاد (أطراف التوصيل ١ و ٢) الى مكان التوصيف أو الصيانة (أطراف التوصيل ٢ و٣).

**ملاحظة:** اذا آان للوحة النظام طرفين يتم استخدامهم في مسح بيانات CMOS، قم عندئذ باضافة وصلة تخطي للطرفين.

.٥ قم بنقل وصلة تخطي Recovery/CMOS Clear مرة ثانية للموضع القياسي (أطراف التوصيل ١ و ٢).

**ملاحظة:** اذا آان للوحة النظام طرفين يتم استخدامهم في مسح بيانات CMOS، قم بازالة وصلة التخطي من الطرفين.

٦ \_ قم باستبدال غطاء الحاسب ووصل كابل الطاقة. ارجع الى "استبدال الغطاء وتوصيل الكابلات".

## **استبدال الغطاء وتوصيل الكابلات**

بعد التعامل مع الاختيارات، يجب أن تقوم بتركيب أي أجزاء تم ازالتها واغلاق غطاء الحاسب واعادة توصيل الكابلات متضمنا خطوط التليفون وكابلات الكهرباء. ووفقا للاختيار الذي تم تركيبه، قد تحتاج تأكيد المعلومات المعدلة في برنامج Setup .Utility

لاستبدال غطاء الحاسب وتوصيل الكابلات للحاسب الخاص بك:

- ١ . تأكد من أن كل المكونات تم اعادة تجميعها بطريقة صحيحة وأنه لم يتم ترك أي أدوات أو مسامير داخل الحاسب الخاص بك.
	- ٢ أعد تغيير مكان أي كابلات قد تعوق استبدال غطاء الحاسب الآلي.
- ٣ . قم بمحاذاة مجموعة خانة قرص التشغيل مع الخانتين، أعد توصيل كابلات قرص التشغيل على لوحة النظام ثم اسحب مجموعة خانة قرص التشغيل تجاه الجزء الخلفي من الهيكل حتى تتأكد من تثبيتها في مكانها.
	- ٤ . أعد تركيب المسمارين الذي يقوموا بحماية مجموعة خانة المشغل.
		- ٥ <sub>.</sub> أعد تركيب الواجهة الأمامية للحاسب الآلي اذا كان قد تم نز عها.
	- ٦ ٍ ضع غطاء الحاسب الآلي على الهيكل بحيث يثبت في مكانه. قم بتركيب المسمارين الذين يقوموا بحماية غطاء الحاسب الآلي.

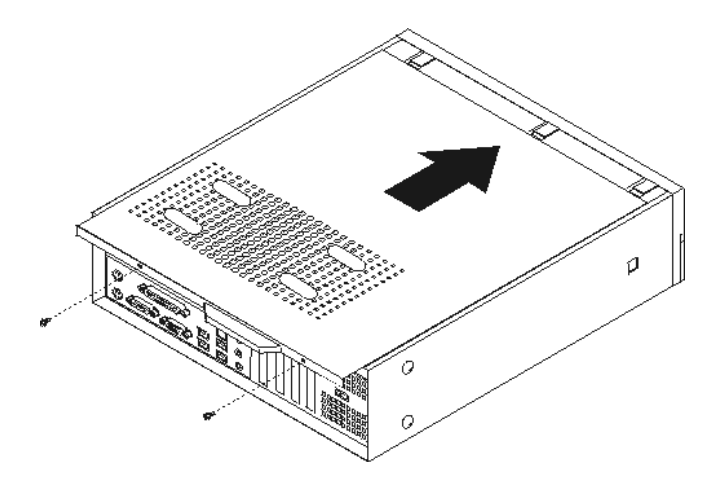

- ٧ قم بتركيب أي أجهزة أمان، مثل قفل الغطاء، وذلك اذا تطلب الأمر ذلك.
- ٨ . اذا كان قد تم وضع الحاسب الآلي الخاص بك في الوضع الر أسي، قم عندئذ بوضع السناد الأرضي.
- ٩ \_ قم باعادة توصيل الكابلات الخارجية وكابلات الكهرباء للحاسب. ارجع الى "تحديد الموصلات في خلفية الحاسب الآلي".
	- .١٠ لتعديل التوصيف، ارجع الى "استخدام Utility Setup".

# **الفصل .٢ استخدام Utility Setup**

يتم تخزين برنامج Utility Setup في EEPROM) ذاآرة للقراءة فقط يمكن برمجتها ومحوها الكترونيا) بالحاسب الخاص بك. يتم استخدام برنامج Utility Setup لمشاهدة وتغيير محددات توصيف الحاسب، بصرف النظر عن نظام التشغيل الذي تقوم باستخدامه. لكن، يمكن أن تقوم محددات نظام التشغيل باستبدال أية محددات مشابهة في برنامج Utility Setup.

# **بدء برنامج Utility Setup**

لبدء برنامجUtility Setup ، قم بما يلي:

- ١ \_ اذا كان الحاسب الخاص بك تم تشغيله بالفعل عند بدء هذا الاجراء، قم باغلاق نظام التشغيل وايقاف تشغيل الحاسب.
	- .٢ اضغط على مفتاح 1F ثم قم بتشغيل الحاسب. عند سماع عدة أصوات صفير، أترك المفتاح 1F.

#### **ملاحظات:**

- أ. اذا آنت تقوم باستخدام لوحة المفاتيح USB ولم يتم عرض برنامج Utility Setup باستخدام هذه الطريقة، آرر الضغط على ورفع اصبعك من على المفتاح 1F وذلك خلاف طريقة الاستمرار في الضغط عليه عند تشغيل الحاسب.
- ب. اذا تم تحديد آلمة سرية المستخدم أو موجه النظام أو المشرف، فلن يتم عندئذ عرض قائمة برنامج Setup Utility الى أن يتم ادخال كلمة السرية. ارجع الى "استخدام كلمات السرية" للحصول على مزيد من المعلومات.

قد يتم بدء Setup Utility آليا عند قيام POST باكتشاف أنه تم از الة أحد الأجهزة أو تركيب جهاز جديد في الحاسب الخاص بك.

### **مشاهدة وتغيير المحددات**

تعرض قائمة برنامج Utility Setup البنود التي تقوم بتعريف الموضوعات الخاصة بتوصيف النظام.

عند التعامل مع قائمة برنامج Utility Setup، يجب أن تقوم باستخدام لوحة المفاتيح. سيتم عرض المفاتيح التي يتم استخدامها لتنفيذ المهام المختلفة أسفل آل شاشة.

## **استخدام آلمات السرية**

يمكنك استخدام كلمات السرية لاتاحة الأمن للحاسب الخاص بك والبيانات. يوجد نو عين من كلمات السرية: كلمة سرية المستخدم وآلمة سرية موجه النظام أو المشرف. لا يجب تحديد آلمات سرية منأيا من النوعين لاستخدام الحاسب الخاص بك. لكن، اذا قررت تحديد أيا منهم، قم بقراءة الأقسام التالية.

#### **آلمة سرية المستخدم**

تمنع كلمة سرية المستخدم أي أشخاص غير مصرح لهم من استخدام الحاسب الآلي.

## **تحديد وتغيير وحذف آلمة سرية المستخدم**

لتحديد وتغيير وحذف آلمة سرية المستخدم، قم بتنفيذ ما يلي:

**ملاحظة:** يمكن أن تتكون آلمة السرية من أي مجموعة من الحروف بحد أقصى ثمانية حروف (Z -A أو z-a أو ٩-٠).

- .١ بدء برنامج Utility Setup) ارجع الى "بدء برنامج Utility Setup(".
- .٢ من قائمة برنامج Utility Setup، حدد الاختيار **Password User Set** ثم اضغط على مفتاح Enter.
- سيتم عرض مربع حوار كلمة السرية. أدخل كلمة السرية الجديدة، ثم اضغط على مفتاح Enter.
- ٤ \_ عندما يطلب منك تأكيد كلمة السرية، قم بادخالها مرة ثانية. اذا قمت بادخال كلمة السرية بطريقة صحيحة، سيتم عندئذ تغيير ها وتأكيدها.

لحذف كلمة سرية المستخدم التي تم تحديدها من قبل، قم بتنفيذ ما يلي:

**ملاحظة:** عندما يطلب منك ادخال آلمة سرية، يمكنك عندئذ ادخال اما آلمة سرية المستخدم أو المشرف.

- .١ من قائمة برنامج Utility Setup، حدد الاختيار **Password User Set** ثم اضغط على مفتاح Enter. سيتم عرض رسالة تشْير الى أنه قد تم الغاء اتاحة كلمة السرية.
	- .٢ اضغط على أي مفتاح للاستمرار.

## **موجه النظام أو آلمة سرية المشرف**

يؤدي تحديد كلمة سرية موجه النظام أو المشرف الى منع الأشخاص غير المرخص لهم من تغيير محددات التوصيف. اذا كنت مسئولا عن صيانة المحددات الخاصة بالعديد من الحاسبات، يجب أن تقوم عندئذ بتحديد آلمة سرية موجه النظام أو المشرف.

بعد تحديد كلمة سرية موجه النظام أو المشرف، سيتم عرض شاشة تطلب منك ادخال كلمة السرية وذلك في كل مرة تحاول فيها استخدام برنامج Setup Utility. اذا قمت بادخال كلمة سرية غير صحيحة، ستشاهد رسالة خطأ. اذا قمت بادخال كلمة سرية غير صحيحة ثلاث مرات، يجب أن تقوم بايقاف تشغيل الحاسب ثم تشغيله مرة أخرى.

اذا تم تحديد كل من كلمة سرية المستخدم وموجه النظام والمشرف، يمكنك عندئذ ادخال أي منهم. لكن، ولتغيير محددات التوصيف، يكون ضرور يا استخدام كلمة سربة المشرف فقط

## **تحديد وتغيير وحذف آلمة سرية موجه النظام أو المشرف**

لتحديد أو تغيير أو حذف كلمة سرية موجه النظام أو المشرف، قم بتنفيذ ما يلي:

**ملاحظة:** يمكن أن تتكون آلمة السرية من أي مجموعة من الحروف بحد أقصى ثمانية حروف (Z -A أو z-a أو ٩-٠).

- 
- ا بدء برنامج Setup Utility (ارجع الى "بدء برنامج Setup Utility") .<br>٢ من قائمة برنامج Setup Utility حدد الاختيار **s**is**trator Password Set Supervisor** أو **Set Administrator Password** الاختيار حدد ،Setup Utility برنامج قائمة من .٢ **Password** ثم اضغط على مفتاح Enter.
	- .٣ سيتم عرض مربع حوار آلمة السرية. أدخل آلمة السرية الجديدة، ثم اضغط على مفتاح Enter.
- ٤ . عندما يطلب منكَ تأكيد كلمة السرية، قم بادخالها مرة ثانية. اذا قمت بادخال كلمة السرية بطريقة صحيحة، سيتم عندئذ تغيير ها وتأكيدها.

لحذف كلمة سرية موجه النظام أو المشرف التي تم تحديدها من قبل، قم بتنفيذ ما يلي:

**ملاحظة:** عندما يطلب منك ادخال آلمة سرية، يكون ضروريا أن تقوم عندئذ بادخال آلمة سرية موجه النظام أو المشرف.

- **Set Supervisor** أو **Set Administrator Password** الاختيار حدد ،Setup Utility برنامج قائمة من .١ **Password** ثم اضغط على مفتاح Enter. سيتم عرض رسالة تشير الى أنه قد تم الغاء اتاحة آلمة السرية.
	- .٢ اضغط على أي مفتاح للاستمرار.

## **تحديد جهاز بدء التشغيل**

اذا لم يقم الحاسب الخاص بك ببدء التشغيل (التحميل الأولي) من جهاز مثل القرص المدمج أو القريص أو القرص الثابت آما هو متوقع، استخدم أي من الاجراءات التالية لتحديد جهاز بدء التشغيل.

### **تحديد جهاز بدء تشغيل مؤقت**

استخدم هذا الاجراء لبدء التشغيل من أي جهاز تحميل أولي.

**ملاحظة:** لا تعد آل الأقراص المدمجة والقريصات والأقراص الثابتة أقراص يمكن البدء بها (يمكن تحميلها أولا).

- .١ قم بايقاف تشغيل الحاسب الخاص بك.
- .٢ اضغط على المفتاح 12F ثم قم بتشغيل الحاسب. عند ظهور Menu Boot، قم بترك مفتاح 12F.

**ملاحظة:** اذا آنت تستخدم لوحة مفاتيح USB ولم تظهر Menu Boot باستخدام هذه الطريقة، اضغط مع التكرار على مفتاح F12 ثم أتركه وذلك بدلا من الاستمرار في الضغط عليه في نفس الوقت الذي يتم فيه تشغيل الحاسب الآلي.

.٣ حدد جهاز بدء التشغيل الذي تريده من Menu Boot ثم اضغط على مفتاح Enter للبدء.

**ملاحظة:** لن يؤدي تحديد جهاز بدء التشغيل من Menu Boot الى تغيير تسلسل بدء التشغيل بصفة دائمة.

### **تغيير تسلسل جهاز بدء التشغيل**

لمشاهدة أو تغيير تسلسل بدء التشغيل الذي تم توصيفه أو الآلي، قم بما يلي:

- ا. بدء برنامج Setup Utility (ارجع الى "بدء برنامج Setup Utility").<br>٢ حدد الاختيار Advanced BIOS Features.
	- .**Advanced BIOS Features** الاختيار حدد .٢
- .Third Boot Deviceو Second Boot Deviceو First Boot Device لـ بالنسبة الأجهزة تسلسل حدد .٣
	- .٤ اضغط على مفتاح Esc للعودة الى قائمة برنامج Utility Setup.
		- .**Save & Exit Setup** الاختيار حدد .٥

اذا كان قد تم تغيير هذه المحددات وكنت تريد اعادة المحددات المفترضة، اضغط على (N) عند ظهور مربع الحوار Save .and Exit

# **الخروج من برنامج Utility Setup**

عند الانتهاء من مشاهدة أو تغيير المحددات، اضغط Esc للعودة الى قائمة برنامج Utility Setup) قد يتطلب الأمر الضغط على Esc عدة مرات). اذا آنت تريد حفظ المحددات الجديدة، حدد الاختيار **Setup Exit & Save** قبل الخروج. خلاف ذلك، لن يتم حفظ التغييرات الخاصة بك.

# **الملحق أ. تعديل برامج النظام**

يحتوي هذا الملحق على معلومات عن تعديل BIOS/POST وآيفية الاسترجاع عند عدم نجاح تعديل BIOS/POST.

## **برنامج النظام**

تعد *بر امج النظام* هي المستوى الأساسي للبر امج التي تم تحميلها بالحاسب الخاص بك. فهي تتضمن الاختبار الذاتي للتشغيل (POST (وآود النظام الأساسي للمدخلات/المخرجات (BIOS (وبرنامج Utility Setup. يعد POST عبارة عن مجموعة من الاختبارات والاجراءات التي يتم تنفيذها عند تشغيل الحاسب الخاص بك في آل مرة. يعد BIOS هو مستوى البرامج التي تقوم بترجمة التعليمات من مستويات البرامج الأخرى الى اشارات الكترونية يمكن أن تتعرف عليها أجهزة الحاسب. يمكنك استخدام برنامج Utility Setup لمشاهدة وتغيير التوصيف واعداد الحاسب الخاص بك.

تحتوي لوحة نظام الحاسب الخاص بك على وحدة برامج تسمى *ذاكر ة للقر اءة فقط يمكن برم*ج*تها ومحوها الكترونيا* (EEPROM، يشار اليها بالذاآرة الغير متلاشية). يمكنك أيضا تعديل POST وBIOS وبرنامج Utility Setup بسهولة من خلال بدء تشغيل الحاسب باستخدام قريص التعديل أو من خلال تشغيل برنامج تعديل خاص من نظام التشغيل الخاص بك.

قد تقوم Lenovo باجراء بعض التغييرات والتحسينات على BIOS/POST. عند اصدار التعديلات، ستكون متاحة آملفات يمكن تحميلها من خلال شبكة الانترنت (ارجع الى المرجع السريع). التعليمات الخاصة باستخدام تعديلات BIOS/POST ستكون متاحة في ملف txt. الذي يتم تضمينه مع ملفات التعديل. بالنسبة لمعظم الموديلات، يمكنك تحميل برنامج التعديل لتكوين قريص تعديل-برامج-النظام (تحديث) أو برنامج تعديل يمكن تشغيله من نظام التشغيل.

**ملاحظة:** يمكنك تحميل نسخة قرص مدمج يتم بدء تحميله ذاتيا (يعرف باسم نسخة iso(خاصة بالبرنامج التشخيصي من الموقع support/com.lenovo.www://http لدعم الأنظمة بدون مشغل الأقراص.

## **تحديث (تعديل) BIOS من قريص**

لتحديث (تعديل) BIOS من قريص، قم بتنفيذ ما يلي:

- .١ أدخل قريص Update Program System) تعديل) في مشغل القريص. ستكون التعديلات الخاصة ببرامج النظام متاحة على الموقع http://www.lenovo.com/support على شبكة الانترنت.
	- .٢ قم بتشغيل الحاسب. اذا آان قد تم تشغيله بالفعل، يجب أن تقوم بايقاف تشغيله ثم تشغيله مرة أخرى. ستبدأ عملية التعديل.
		- .٣ اتبع التعليمات الموجودة على الشاشة لاتمام عملية التعديل.

# **الملحق ب. تنظيف الفأرة**

يتيح هذا الملحق تعليمات عن كيفية تنظيف الفأرة. سيكون الاجراء مختلفا وفقا لنوع الفأرة الخاصة بك.

## **تنظيف الفأرة الضوئية**

اذا واجهتك بعض المشاكل بالفأرة الضوئية الخاصة بك، قم بفحص ما يلي:

- .١ فصل الفأرة عن الحاسب.
- .٢ لف مكان الفأرة وفحص منطقة العدسة بعناية. أ. في حالة وجود تلطيخ في العدسة، قم بتنظيف المنطقة برفق باستخدام ممسحة قطنية مرشحة.
	- ب. في حالة وجود بعض البقايا في العدسة، قم بنفخ البقايا برفق بعيدا عن المنطقة.
- ٣ . فحص السطح الذي يتم استخدام الفأرة عليه. اذا كان لديك نموذج أو صورة معقدة جدا أسفل الفأرة، سيكون من الصعب أن يقوم (DSP (Processor Signal Digital بتحديد التغييرات في موضع الفأرة.

## **تنظيف فأرة ذات آرة**

اذا لم يتحرك المؤشر على الشاشة بسهولة مع الفأرة، يجب أن تقوم بتنظيف الفأرة.

**ملاحظة:** قد تكون الصورة التوضيحية التالية مختلفة قليلا عن الفأرة الخاصة بك.

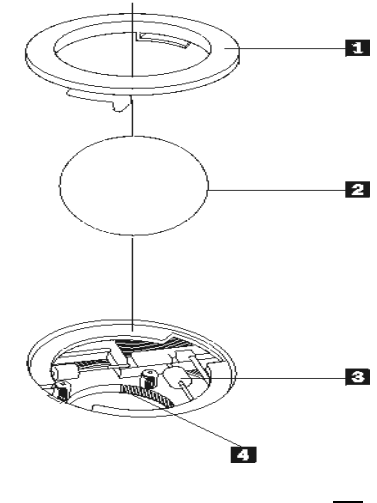

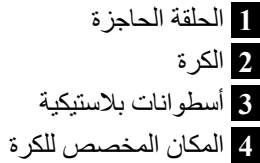

لتنظيف فأرة ذات كرة:

- .١ قم بايقاف تشغيل الحاسب الخاص بك.
- .٢ قم بلف الفأرة، بحيث يصبح جانبها العلوي لأسفل، وأنظر بعناية في قاعها. قم بلف الحلقة الحاجزة **1** لتصبح في مكان الفتح ثم قم بازالة الكرة.
- .٣ ضع يدك على الحلقة الحاجزة والكرة **2** ، ثم قم بلف الفأرة، بحيث يصبح جانبها العلوي لأعلى، بحيث تسقط الحلقة الحاجزة والكرة في يدك.
	- .٤ قم بغسل الكرة في ماء صابوني دافئ ثم تجفيفها بقماش نظيف. قم بالنفخ في موضع حجز الكرة **4** لازالة الغبار والنسيج الكتاني.
- .٥ يجب التأآد من عدم تراآم أتربة على الاسطوانات البلاستيكية **3** التي توجد داخل المكان المخصص للكرة. عادة ما تظهر هذه الأتربة المتراكمة كشريط في منتصف الأسطوانات.
- ٦ . اذا كانت هناك أتربة على الأسطوانات، قم بتنظيفها بمسحة قطن تم نقعها في كحول الآيزوبروبيل (للتلميع والتنظيف). قم بلف الأسطوانات باصبعك والاستمرار في مسحها حتى يتم ازالة الأتربة. تأآد من أن هذه الأسطوانات مازالت موجودة في قنواتها بعد القيام بتنظيفها.
	- .٧ قم بازالة أية ألياف من قطعة القماش قد تبقى على الأسطوانات.
		- .٨ قم باعادة الكرة والحلقة الحاجزة الى مكانها.
			- .٩ قم باعادة تشغيل الحاسب الخاص بك.

# **الملحق ج. أوامر المودم اليدوية**

يعرض القسم التالي الأوامر الخاصة ببرمجة المودم الخاص بك يدويا.

يتم الموافقة على الأوامر بواسطة المودم أثناء تواجده في نمط Mode Command. يكون المودم الخاص بك في نمط Mode Command حتى تقوم بالاتصال بأحد الأرقام وبدء الاتصال. يمكن ارسال الأوامر الى المودم الخاص بك من حاسب شخصي يقوم بتشغيل برامج الاتصال أو أية أجهزة طرفية أخرى.

آل الأوامر التي يتم ارسالها الى المودم يجب أن تبدأ بالأمر **AT** وتنتهي بالأمر **ENTER**. يمكن ادخال آل الأوامر بحروف علوية أو سفلية وليس الاثنين معا. لتسهيل قراءة سطر الأمر، يمكن ادراج مسافات بين الأوامر. اذا قمت بحذف معامل من أحد الأوامر التي تتطلب وجود معامل، يكون ذلك مثل تحديد معامل بالقيمة .**0**

مثال:

### **ATH [ENTER]**

# **أوامر AT الأساسية**

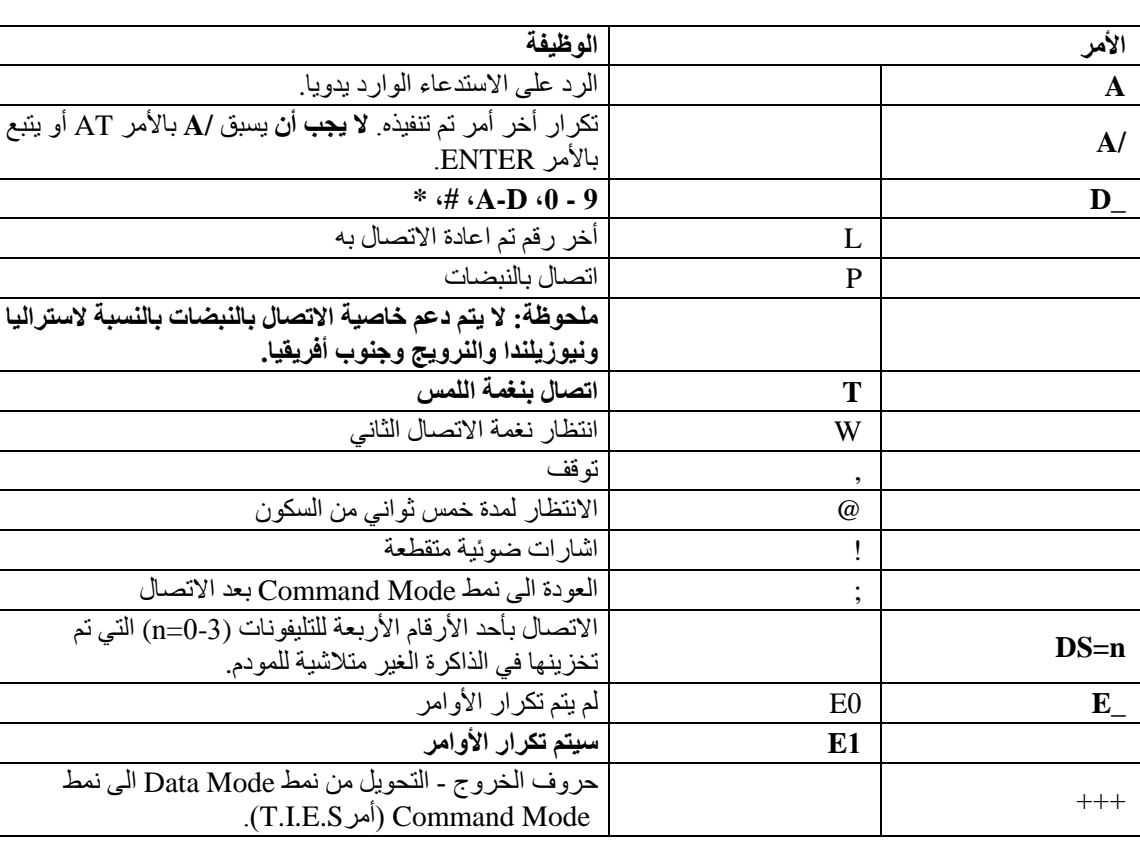

في الكشوف التالية، يتم طباعة آل المحددات المفترضة بخط نص **عريض**.

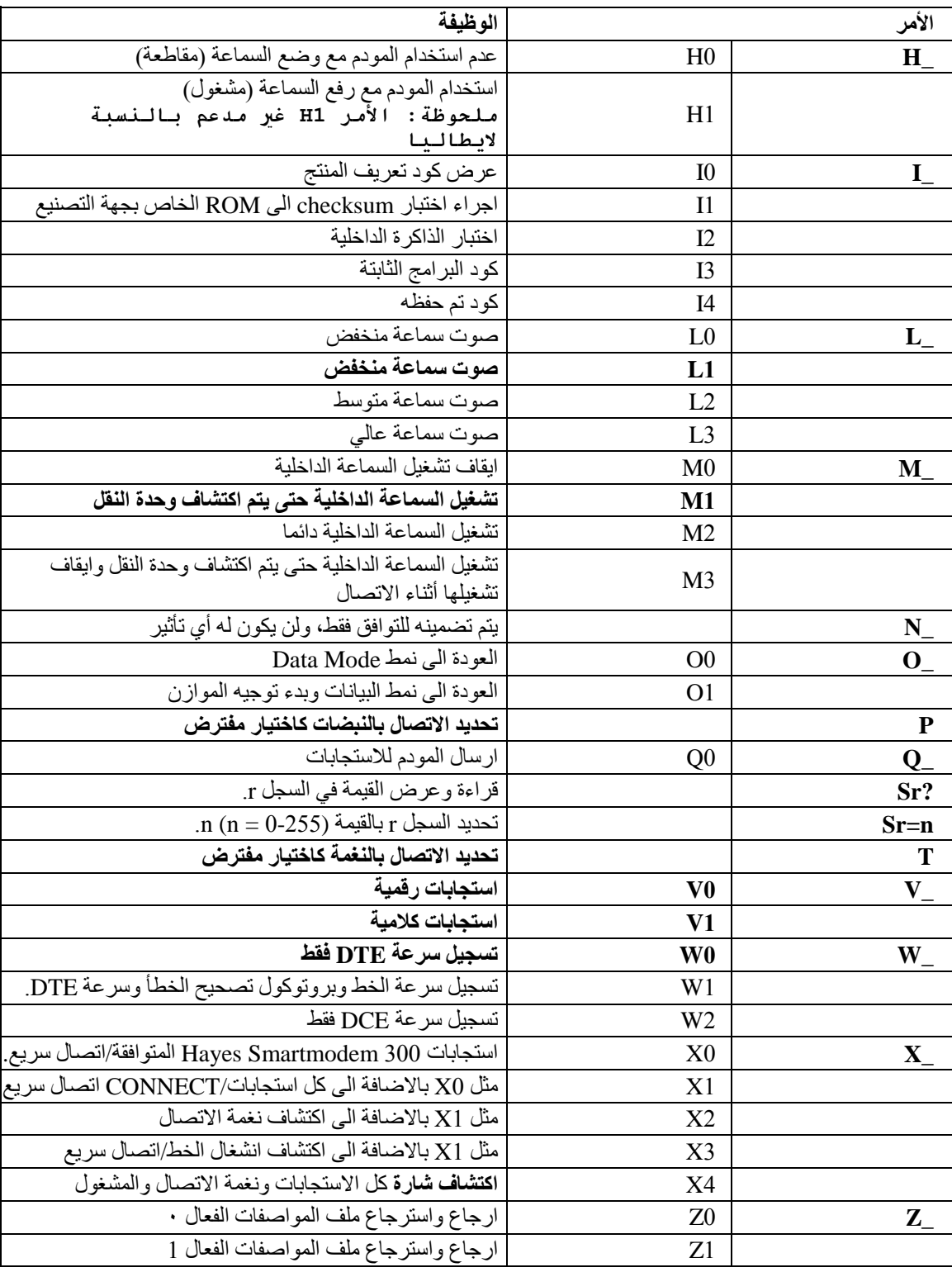

# **أوامر AT الممتدة**

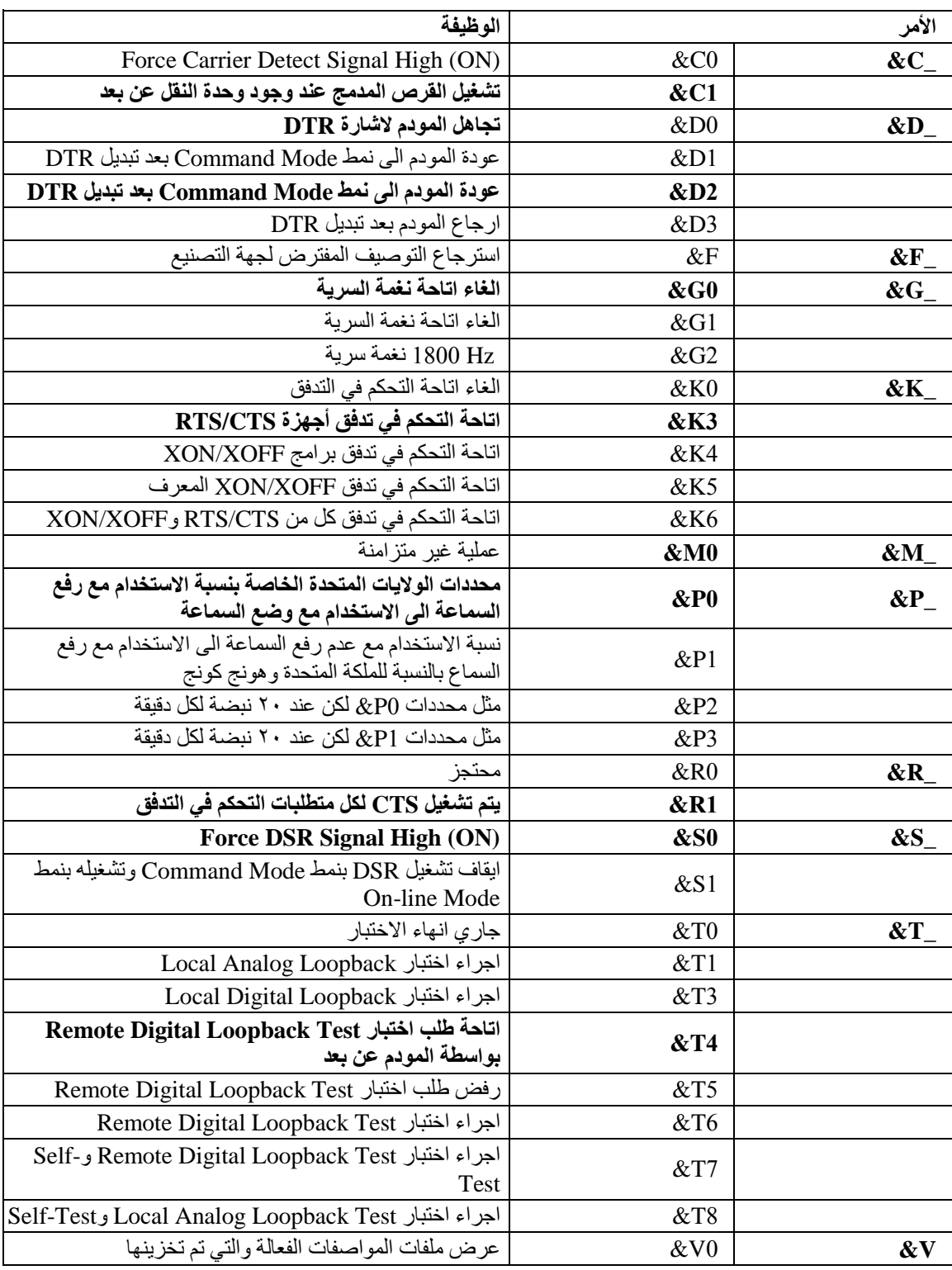

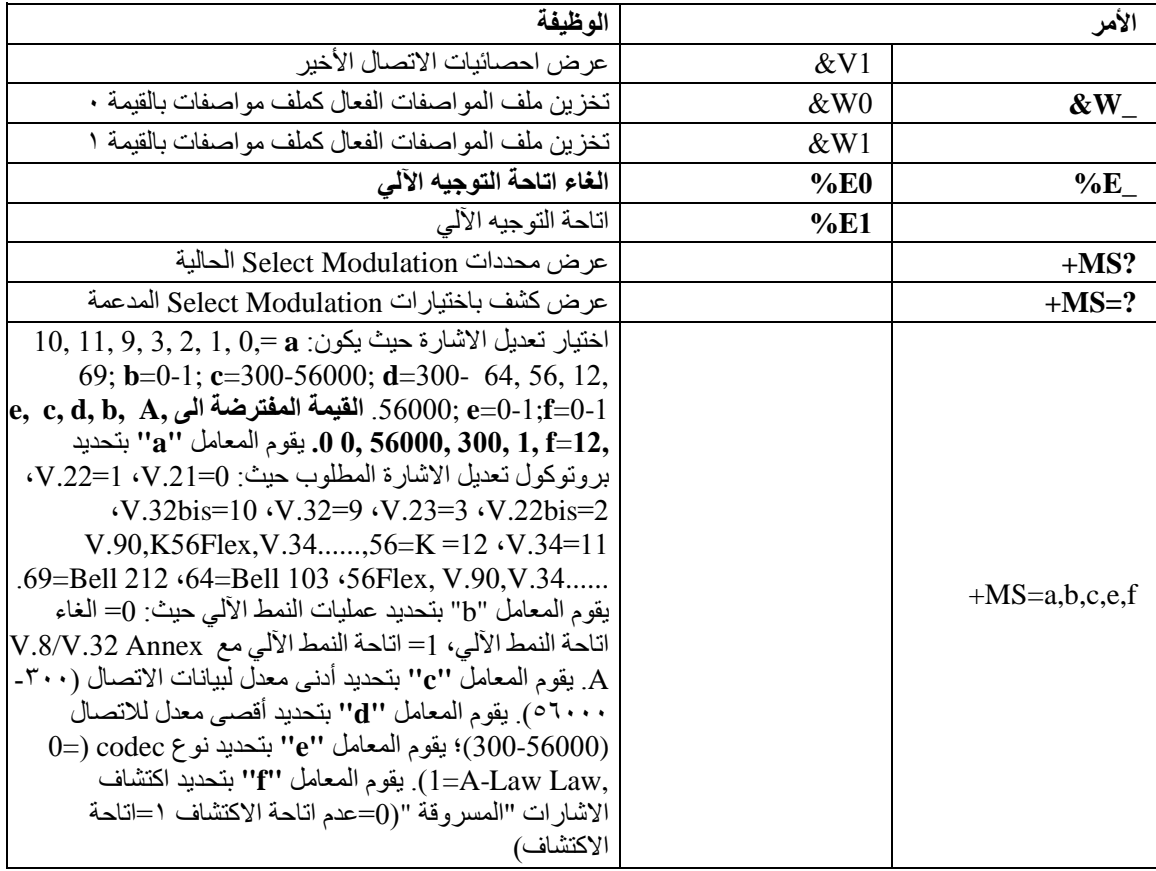

# **MNP/V.42/V.42bis/V.44 أوامر**

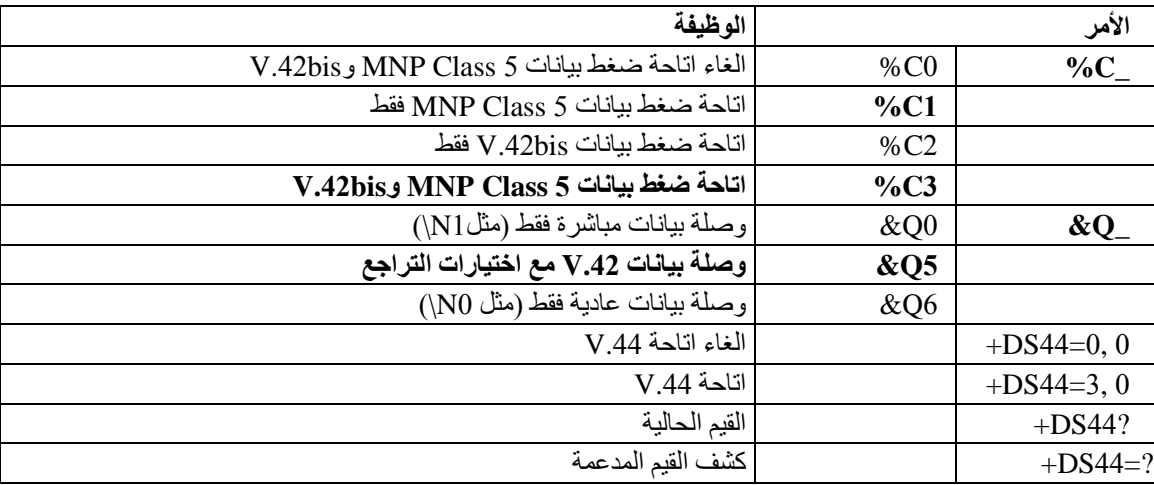

# **Fax Class 1 أوامر**

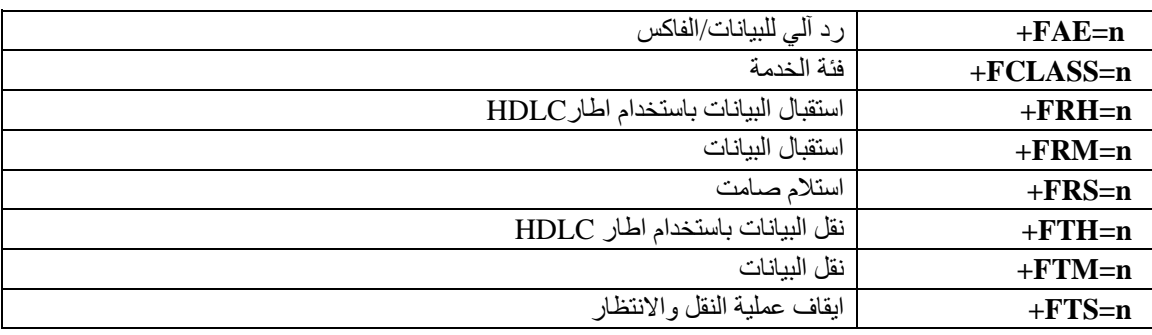

# **Fax Class 2أوامر**

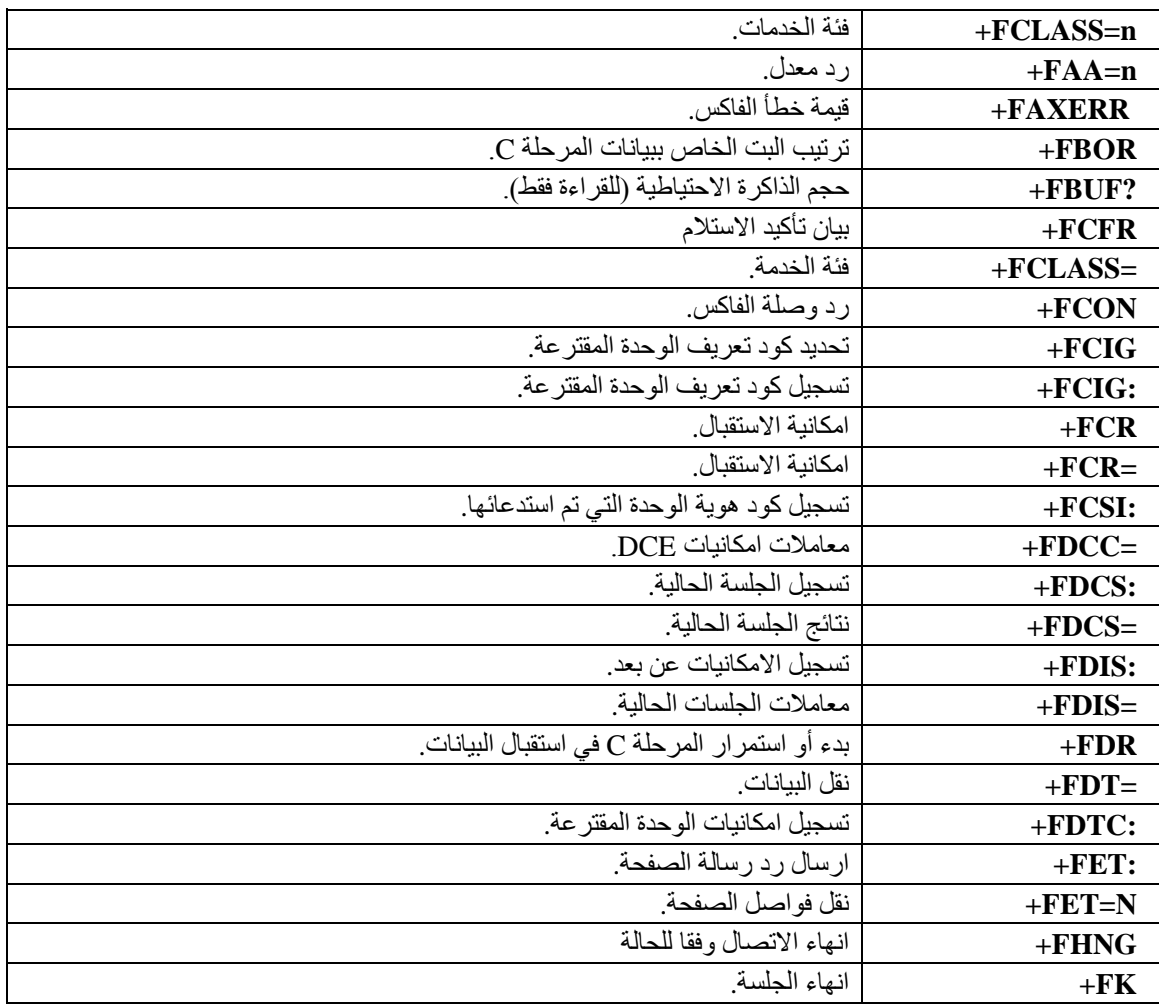

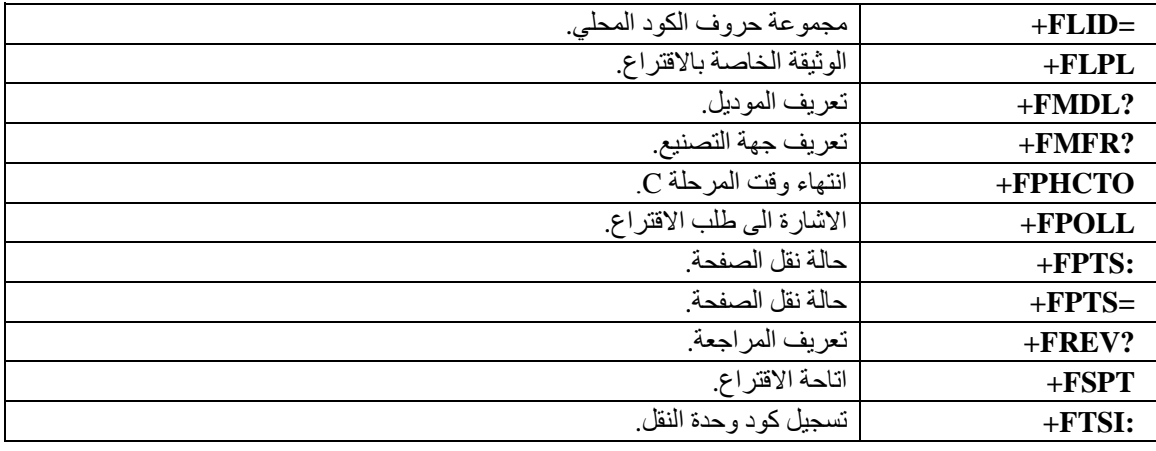

# **أوامر الصوت**

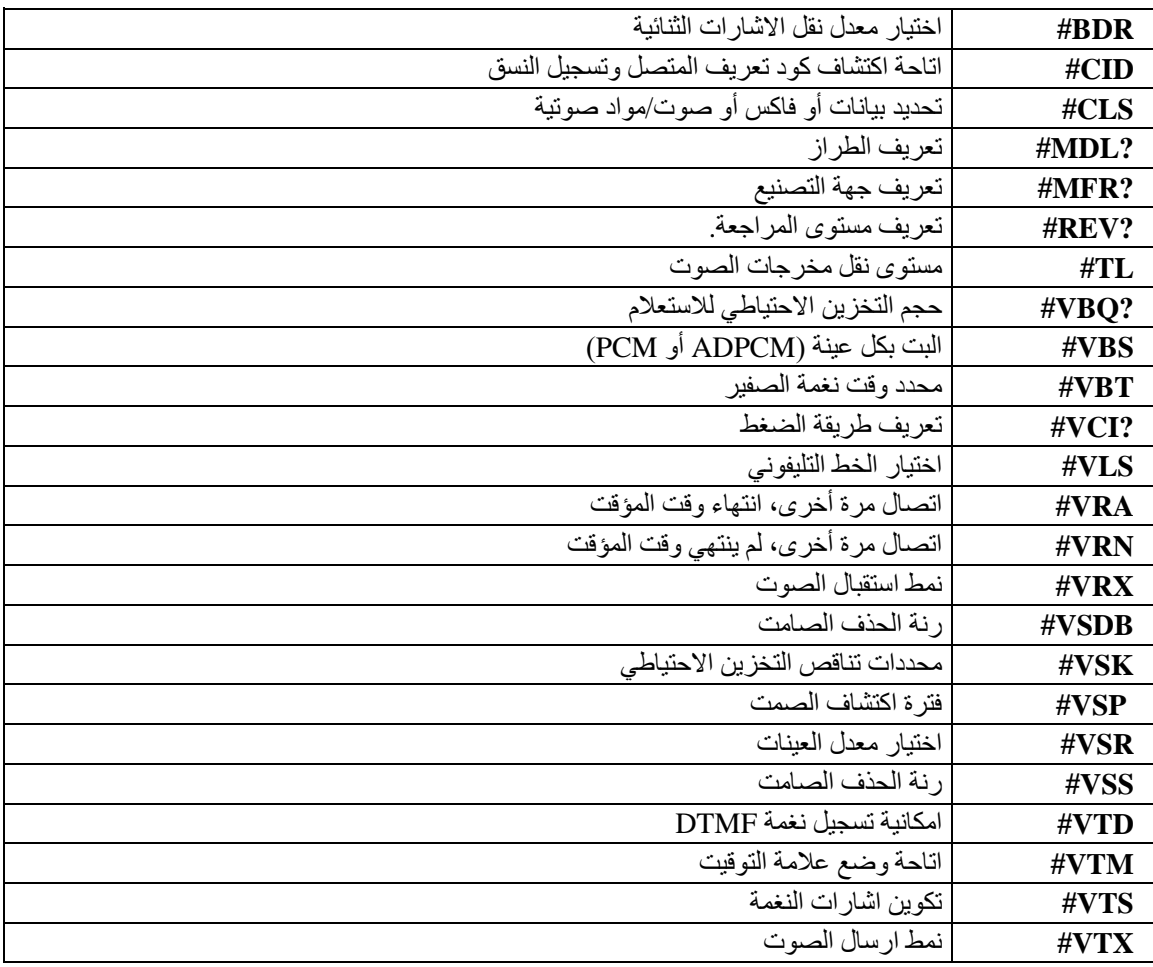

**ملحوظة للمستخدمين في سويسرا:**

اذا لم يتم ايقاف تشغيل Taxsignal لخط تليفون Swisscom الخاص بك، قد يحدث عطل في المودم. يمكن أن يتم تصحيح العطل باستخدام مرشح بالمحددات التالية:

Telekom PTT SCR-BE Taximpulssperrfilter-12kHz PTT Art. 444.112.7 Bakom 93.0291.Z.N

## **الملحق د. الملاحظات**

قد لا تتيح شركة Lenovo المنتجات أو الخدمات أو الخصائص الموضحة في هذه الوثيقة في كل البلاد. استشر ممثل خدمة Lenovo المحلي للحصول على معلومات عن المنتجات والخدمات المتاحة حاليا في المنطقة الخاصة بك. كما أن الاشار ة الى منتجات أو برامج أو خدمات Lenovo لا يعني أنه لابد من استخدام منتجات أو برامج أو خدمات Lenovo. يمكن استخدام أي منتج أو برنامج أو خدمة معادلة وظيفيا بشرط ألا تتعارض مع أي حق من حقوق الملكية الفكرية الخاصة بشرآة Lenovo. من ناحية أخرى، يكون المستخدم مسئولا عن تقييم والتحقق من عمليات تشغيل 'أي منتج أو برنامج أو خدمة أخرى.

قد يكون لدى شركة Lenovo براءات اختراع لتطبيقات مسجلة أو لم يتم تسجيلها بعد تغطي الموضوع الخاص بهذه الوثيقة. لا يمنحك اقتناء هذه الوثيقة أي ترخيص لتلك التطبيقات. يمكنك ارسال أي استفسار عن التراخيص كتابة الى:

*Lenovo (United States), Inc* . *500 Park Offices Drive, Hwy. 54 Research Triangle Park, NC 27709 U.S.A* . *Attention: Lenovo Director of Licensing*

تقوم LTD GROUP LENOVO بتقديم هذه الوثيقة "آما هي" بدون أي ضمانات من أي نوع، صريحة أو ضمنية، متضمنة ولكن غير قاصرة على، الضمانات الموضحة الخاصة بعدم الانتهاك أو القابلية للشراء للملائمة لغرض معين. لا تسمح بعض السلطات القضائية بالتنازل الصريح أو الضمني عن حقوق الضمان في بعض المعاملات، لذلك، قد لا ينطبق هذا البيان عليك.

قد تتضمن هذه المعلومات أخطاء فنية أو مطبعية. يتم اجراء تغييرات دوريا على المعلومات المتضمنة هنا، وستظهر هذه التغييرات في الطبعات الجديدة من هذا الكتاب. يمكن أن تقوم شرآة Lenovo باجراء تحسينات و/أو تعديلات على المنتجات و/أو البرامج الموضحة في هذا الكتاب في أي وقت بدون سابق انذار.

المنتجات الموضحة في هذه الوثيقة لا يقصد استخدامها في تطبيقات الاعداد أو تطبيقات الدعم الأخرى حيث يمكن أن ينتج عن قصور الأداء تعرض الأشخاص للاصابة أو الموت. لا تقوم المعلومات المتضمنة في هذه الوثيقة بالتأثير على أو تغيير ضمانات أو محددات منتج Lenovo. لا يعد أي شيء في هذه الوثيقة ترخيص صريح أو ضمني أو تعويض تحت حقوق الملكية الفكرية لشركة Lenovo أو الطرف الثالث. كل المعلومات المتضمنة في هذه الوثيقة تم الحصول عليها في بيئات تشغيل معينة ويتم عرضها كتوضيح. قد تختلف النتائج التي يتم الحصول عليها في بيئات التشغيل الأخرى.

قد تستخدم شركة Lenovo أو تقوم بتوزيع أي معلومات يقوم المستخدم باتاحتها بأي طريقة تراها مناسبة بدون الالتزام بأي تعهد للمستخدم.

تعتبر أي اشارة في هذا الكتاب لمواقع خلاف مواقع شرآة Lenovo للعلم فقط، ولا تشير بأي حال من الأحوال لدعم هذه المواقع. لا تعتبر المواد التي توجد في هذه المواقع جزء من المواد الخاصة بمنتج Lenovo هذا، ويتم استخدام هذه المواقع على مسئوليتك الخاصة.

تم الحصول على بيانات الأداء المحددة هنا في بيئة تشغيل يتم التحكم فيها. لذلك، قد تختلف النتائج التي يتم الحصول عليها في بيئات التشغيل الأخرى. قد تكون بعض القياسات تمت بأنظمة تحت التطوير ولا يوجد أي ضمان أن هذه القياسات ستكون مماثلة في الأنظمة المتاحة بصفة عامة. بالاضافة لذلك، قد يتم تقدير بعض القياسات من خلال الاستنتاجات. قد تختلف النتائج الفعلية. يجب على مستخدمي هذه الوثيقة التأكد من البيانات المناسبة لبيئة التشغيل الخاصىة بهم.

# **الملاحظات الخاصة بمخرجات التليفزيون**

تنطبق الملاحظات التالية على الموديلات التي تحتوي على خاصية مخرجات التليفزيون التي يتم ترآيبها بجهة التصنيع.

يقوم هذا المنتج بدمج تقنية حماية حقوق النشر التي تم حمايتها بواسطة المطالبات القضائية لبعض براءات اختراع الولايات المتحدة وحقوق الملكية الفكرية الأخرى المملوكة بواسطة شركة Macrovision Corporation ومالكي الحقوق الأخرى. يجب أن يكون استخدام تقنية حماية حقوق النشر هذه تم ترخيصه بواسطة Corporation Macrovision، وخاص بالاستخدام المنزلي واستخدامات المشاهدة المحدودة الأخرى الا اذا تم الترخيص بخلاف ذلك بواسطة Corporation Macrovision. غير مسموح بفك التجميع أو عكس الترتيب.

## **علامات تجارية**

تعد المصطلحات التالية عبارة عن علامات تجارية لشرآة Lenovo في الولايات المتحدة أو البلاد الأخرى أو آلاهما:

Lenovo Lenovo Logo

تعد البنود التالية عبارة عن علامات تجارية لشركة IBM في الولايات المتحدة، أو البلاد الأخرى، أو كلاهما:

IBM (used under license) Wake on LAN

يعد كل من Microsoft وWindows عبارة عن علامات تجارية لشركة Microsoft Corporation في الولايات المتحدة، أو البلاد الأخرى، أو كلاهما.

يعد كل من Intel وCeleron وPentium عبارة عن علامات تجارية لشركة Intel Corporation في الولايات المتحدة أو البلاد الأخرى أو كلاهما.

يعد Linux عبارة عن علامة تجارية لشركة Linus Torvalds في الولايات المتحدة أو البلاد الأخرى أو كلاهما.

أسماء الشركات أو المنتجات أوالخدمات الأخرى قد تكون علامات تجارية أو علامات خدمة لشركات أخرى.

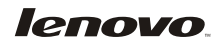

Part Number: 41T3716

Printed in USA

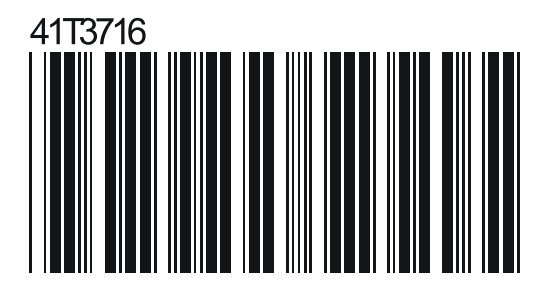